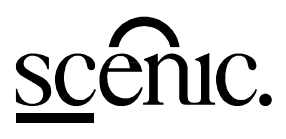

### Scenic PC Systembaugruppe D912

Technisches Handbuch

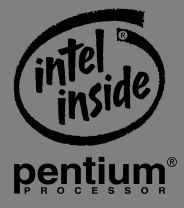

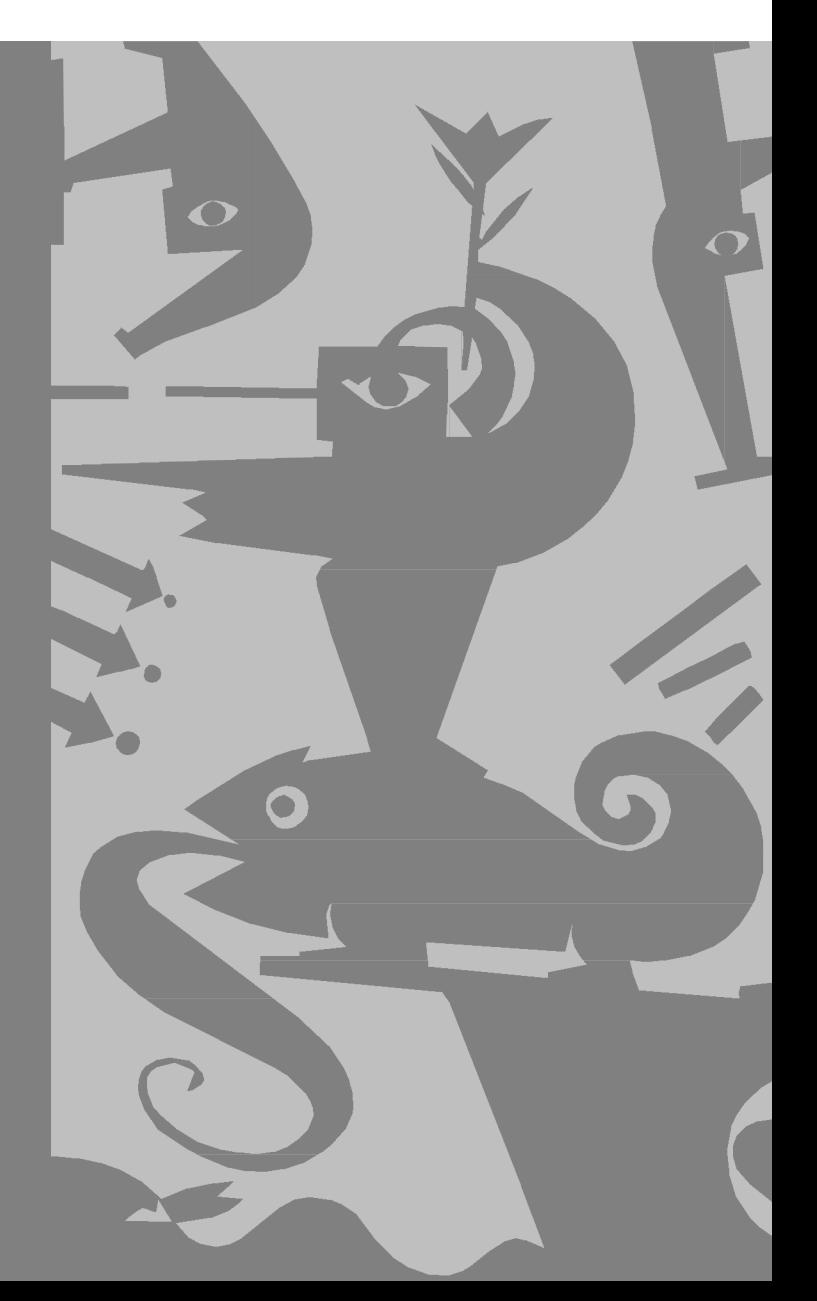

Dieses Handbuch wurde auf Recycling-Papier gedruckt. This manual has been printed on recycled paper. Ce manuel est imprimé sur du papier recyclé. Este manual ha sido impreso sobre papel reciclado. Questo manuale è stato stampato su carta da riciclaggio. Denna handbok är tryckt på recyclingpapper. Dit handboek werd op recycling-papier gedrukt.

Herausgegeben von/Published by Siemens Nixdorf Informationssysteme AG D-33094 Paderborn D-81730 München

Bestell-Nr./Order No.: *A26361-D912-Z120-5-19* Printed in the Federal Republic of Germany AG 1096 10/96

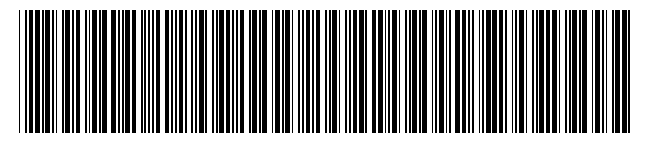

A26361-D912-Z120-1-19

## Sie haben ...

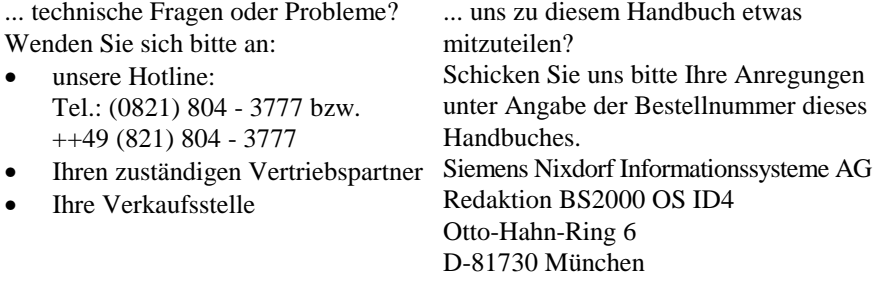

Einleitung

Wichtige Hinweise

# **Scenic PC Systembaugruppe D912**

Einstellungen im BIOS-Setup

Einstellungen mit **Steckbrücken** 

Erweiterungen

Fehlermeldungen

Stichwörter

Technisches Handbuch

**Ausgabe Oktober 1996**

### Noch Fragen zur Weiterbildung?

Das Siemens Nixdorf Training Center bietet Weiterbildungsberatung, Kurse und Selbstlernmedien zu fast allen Themen der Informationstechnik an - bei Ihnen vor Ort oder in einem Training Center in Ihrer Nähe, auch international.

Nennen Sie uns Ihren Trainingsbedarf oder fordern Sie Informationen an am schnellsten geht es per Fax: Fax: (089) 636-42945

Oder schreiben Sie an: Siemens Nixdorf Informationssysteme AG Training Center, Beratungsservice D-81730 München

Creative ist ein eingetragenen Warenzeichen, Sound Blaster 16 und Vibra 16S sind Warenzeichen der Creative Technology Ltd.

Intel und Pentium sind eingetragene Warenzeichen und OverDrive ist ein Warenzeichen der Intel Corporation, USA.

Microsoft, MS, MS-DOS und Windows sind eingetragene Warenzeichen der Microsoft Corporation.

PS/2 und OS/2 Warp sind eingetragene Warenzeichen von International Business Machines, Inc.

Alle weiteren genannten Warenzeichen sind Warenzeichen oder eingetragene Warenzeichen der jeweiligen Inhaber und werden als geschützt anerkannt.

Copyright © Siemens Nixdorf Informationssysteme AG 1995.

Alle Rechte vorbehalten, insbesondere (auch auszugsweise) die der Übersetzung, des Nachdrucks, der Wiedergabe durch Kopieren oder ähnliche Verfahren.

Zuwiderhandlungen verpflichten zu Schadenersatz. Alle Rechte vorbehalten, insbesondere für den Fall der Patenterteilung oder GM-Eintragung.

Liefermöglichkeiten und technische Änderungen vorbehalten.

# **Inhalt**

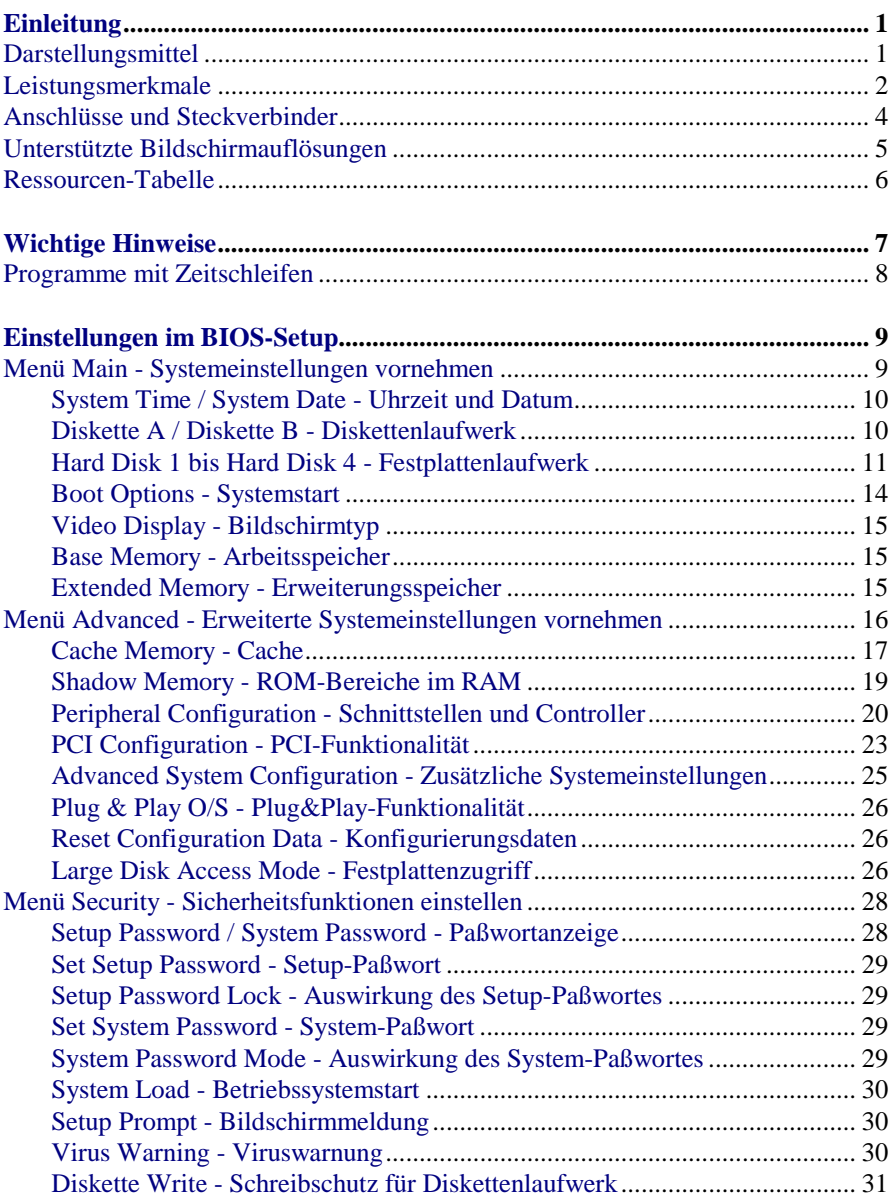

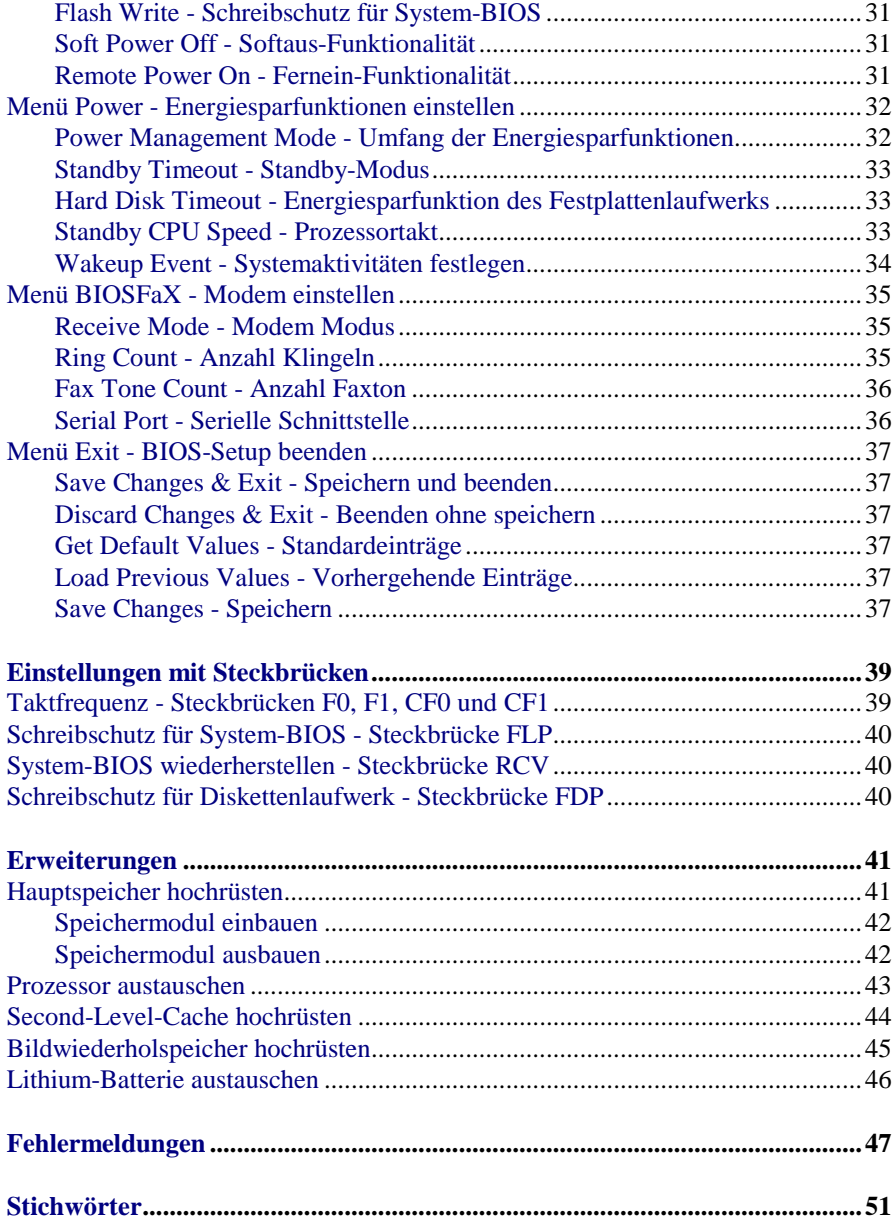

# <span id="page-8-0"></span>**Einleitung**

Dieses Technische Handbuch gilt für die Systembaugruppe D912 mit PCI-Bus (Peripheral Component Interconnect).

### **Darstellungsmittel**

In diesem Handbuch werden folgende Darstellungsmittel verwendet.

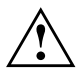

**!** kennzeichnet Hinweise, bei deren Nichtbeachtung Ihre Gesundheit, die Funktionsfähigkeit Ihres PC oder die Sicherheit Ihrer Daten gefährdet ist.

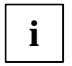

**i** kennzeichnet zusätzliche Informationen und Tips.

- Ê kennzeichnet einen Arbeitsschritt, den Sie ausführen müssen.
- Ë bedeutet, daß Sie an dieser Stelle ein Leerzeichen eingeben müssen.

↵ bedeutet, daß Sie nach dem eingegebenen Text die Eingabetaste drücken müssen.

Texte in Schreibmaschinenschrift stellen Bildschirmausgaben dar.

**Texte in fetter Schreibmaschinenschrift** sind Texte, die Sie über die Tastatur eingeben müssen.

*Kursive Schrift* kennzeichnet Befehle oder Menüpunkte.

"Anführungszeichen" kennzeichnen Kapitelnamen und Begriffe, die hervorgehoben werden sollen.

### <span id="page-9-0"></span>**Leistungsmerkmale**

- 64-bit-Prozessor Pentium mit 16 Kbyte internem Cache (First-Level-Cache, 8) Kbyte Daten-Cache, 8 Kbyte Adreß-Cache) oder OverDrive-Prozessor für Pentium
- Hauptspeicher auf der Systembaugruppe: 8 bis 128 Mbyte
- Second-Level-Cache auf der Systembaugruppe: 0, 256 oder 512 Kbyte
- 256-Kbyte Flash-BIOS
- PCI-Bus
- Bildschirm-Controller am PCI-Bus, Grafikprozessor Tseng ET4000W32P mit Windows-Beschleuniger und 1 oder 2 Mbyte DRAM-Bildwiederholspeicher
- IDE-Festplatten-Controller am PCI-Bus für bis zu vier IDE-Laufwerke (z. B. IDE-Festplattenlaufwerke, ATAPI-CD-ROM-Laufwerke)
- Audio-Controller am ISA-BUS (Creative VIBRA 16S; 16 bit; kompatibel zu Sound Blaster 16, MPU401, Multimedia PC und Multimedia PC II; Stereo-FM-Synthesizer YAMAHA OPL3)
- Echtzeituhr/Kalender mit Batteriepufferung
- Diskettenlaufwerk-Controller (bis 2,88-Mbyte-Format)
- Busschnittstelle für Steckplatzbaugruppe
- Steckverbinder für Fernein (Fax/Modem-Baugruppe), Imageport, Voice-Modem, Audioausgang, CD-Line in, Wavetable-Baugruppe, Vesa-VGA-Path-Through, Game/Midi-Anschluß, Anschluß Infrarotempfänger
- Bildschirmanschluß
- Mikrofonanschluß
- Audioeingang (Line in)
- Audioausgang (Line out)
- Parallele Schnittstelle (ECP- und EPP-kompatibel)
- Serielle Schnittstelle
- PS/2-Mausanschluß
- PS/2-Tastaturanschluß
- Piezo-Lautsprecher
- Energiesparfunktionen
- Sicherungsfunktionen

### <span id="page-11-0"></span>**Anschlüsse und Steckverbinder**

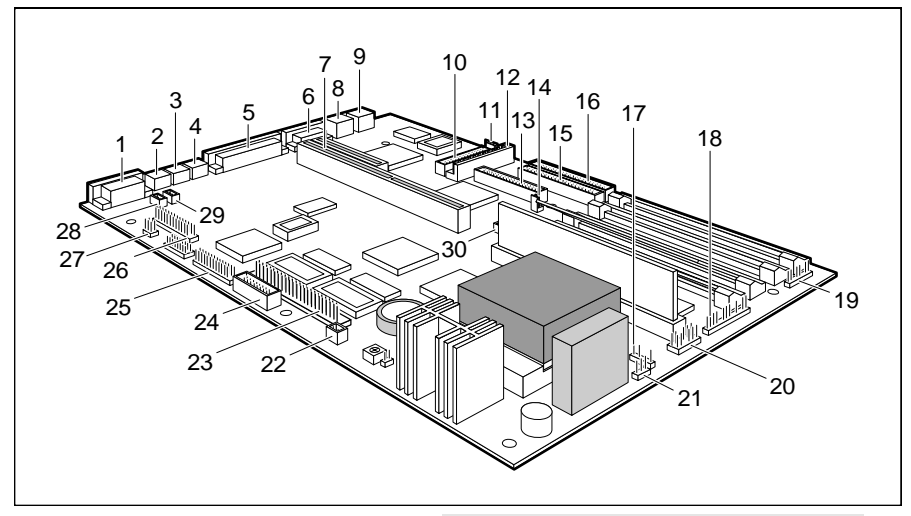

- $1 =$ Bildschirmanschluß
- $2 =$  Mikrophonanschluß
- $3 =$  Audioeingang (Line in)
- $4 =$  Audioausgang (Line out)
- $5 =$  Parallele Schnittstelle
- $6 =$  Serielle Schnittstelle
- $7 =$ Busschnittstelle
- $8 = PS/2$ -Mausanschluß
- $9 = PS/2$ -Tastaturanschluß
- 10 = Steckverbinder für Anschluß Infrarotempfänger
- 11 = Soft-Aus-Stromversorgung
- 12 = Steckverbinder für Stromversorgung
- 13 = Steckverbinder für Diskettenlaufwerk
- 14 = Steckverbinder für Betriebsschalter
- 15 = Steckverbinder für IDE-Laufwerke 1 und 2 (z. B. Festplatte)
- 16 = Steckverbinder für IDE-Laufwerke 3 und 4
- 17 = Steckverbinder für Gerätelautsprecher
- 18 = Steckverbinder für LED-Anzeigen
- 19 = Steckverbinder für LED-Anzeigen
- 20 = Steckverbinder für LED-Anzeigen
- 21 = Steckverbinder für Prozessorlüfter
- 22 = Steckverbinder für Fernein
- 23 = Steckverbinder Imageport
- 24 = Steckverbinder für Game/Midi-Anschluß
- $25 =$ Steckverbinder
	- VESA-VGA-Pass-Through
- 26 = Steckverbinder für Wavetable-Baugruppe
- 27 = Steckverbinder für Voice-Modem
- 28 = Steckverbinder für Audioeingang
- 29 = Steckverbinder für CD-Line in
- 30 = Steckverbinder für CD-Eingang

Die markierten Steckverbinder müssen nicht auf der Systembaugruppe vorhanden sein.

### <span id="page-12-0"></span>**Unterstützte Bildschirmauflösungen**

Die nachfolgend angegebenen Bildschirmauflösungen gelten für den Bildschirm-Controller auf der Systembaugruppe. Unter Windows 95 können sie mit dem Programm *Refrate* eingestellt werden.

Wenn Ihr PC mit einer Grafikbaugruppe ausgeliefert wurde, ist der Bildschirm-Controller auf der Systembaugruppe nicht bestückt. Die unterstützten Bildschirmauflösungen finden Sie dann in der Dokumentation zu der Grafikbaugruppe.

Die Bildschirmauflösung können Sie unter MS-Windows mit *Start* - *Einstellungen* - *Systemsteuerung einstellen* - *Anzeige* einstellen (siehe Dokumentation zu MS-Windows).

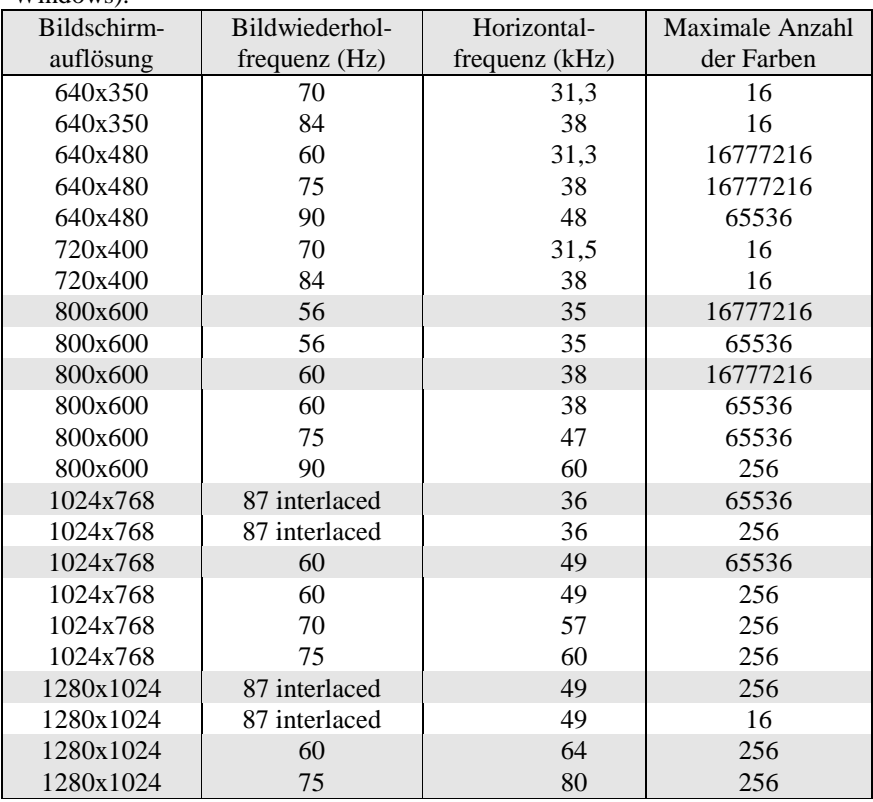

Die markierten Werte sind nur mit 2 Mbyte Bildwiederholspeicher verfügbar.

### <span id="page-13-0"></span>**Ressourcen-Tabelle**

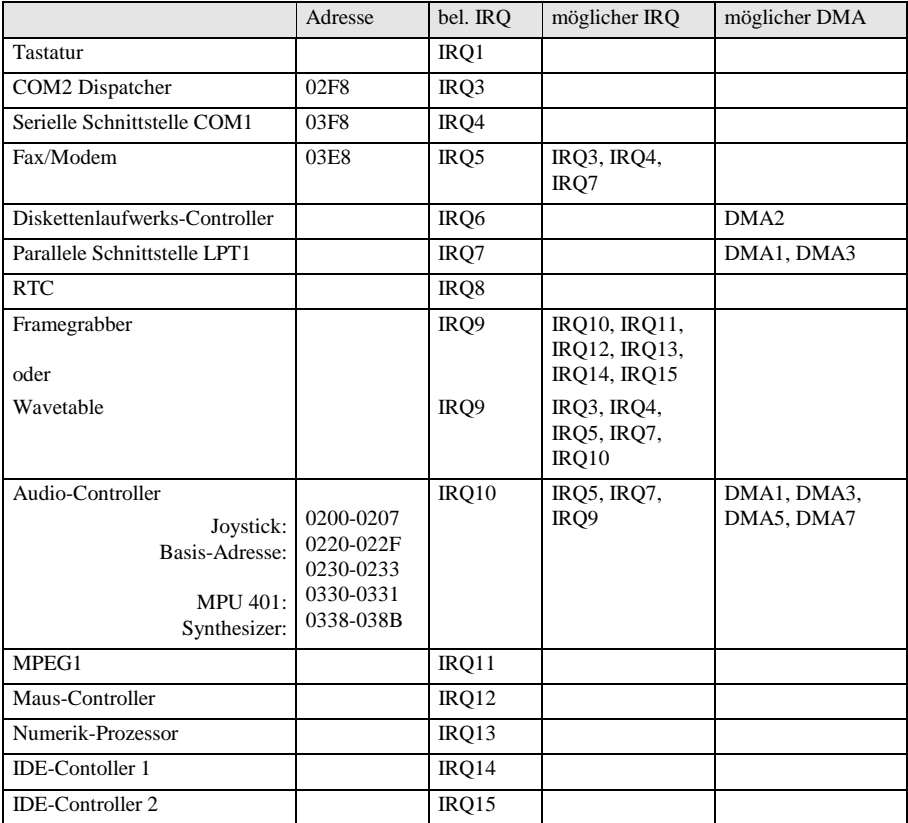

"belegter IRQ" = bei Auslieferung eingestellte Interrupts

"möglicher IRQ" = diese Interrupts können Sie für die entsprechende Anwendung verwenden "mögliche Adresse" = diese Adresse können Sie für die entsprechende Anwendung verwenden "möglicher DMA" = diese DMAs können Sie für die entsprechende Anwendung verwenden

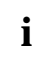

**i** Beachten Sie, daß ein Interrupt nicht von zwei Anwendungen gleichzeitig benutzt werden kann benutzt werden kann.

# <span id="page-14-0"></span>**Wichtige Hinweise**

**!** Lesen Sie diese Seite bitte aufmerksam durch, und beachten Sie diese Hinweise, bevor Sie den PC öffnen. Beachten Sie die Sicherheitshinweise im Kapitel "Wichtige Hinweise" in der Betriebsanleitung des PC. Bei unsachgemäßem Austausch der Lithium-Batterie besteht Explosionsgefahr. Beachten Sie deshalb unbedingt die Angaben im Kapitel ["Erweiterungen"](#page-48-0) - ["Lithium-Batterie austauschen"](#page-53-0). Die Lithium-Batterie darf nur durch identische oder vom Hersteller empfohlene Typen (CR2032) ersetzt werden. Die Lithium-Batterie gehört nicht in den Hausmüll. Sie wird vom Hersteller, Händler oder deren Beauftragten kostenlos zurückgenommen, um sie einer Verwertung bzw. Entsorgung zuzuführen.

Verbindungskabel zu Perpheriegeräten müssen über eine ausreichende Abschirmung verfügen.

Baugruppen mit elektrostatisch gefährdeten Bauelementen (EGB) können durch folgenden Aufkleber gekennzeichnet sein:

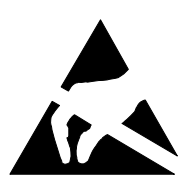

Wenn Sie Baugruppen mit EGB handhaben, müssen Sie folgende Hinweise unbedingt befolgen:

- Sie müssen sich statisch entladen (z. B. durch Berühren eines geerdeten Gegenstandes), bevor Sie mit Baugruppen arbeiten.
- Verwendete Geräte und Werkzeuge müssen frei von statischer Aufladung sein.
- Ziehen Sie den Netzstecker, bevor Sie Baugruppen stecken oder ziehen.
- Fassen Sie die Baugruppen nur am Rand an.
- Berühren Sie keine Anschlußstifte oder Leiterbahnen auf einer Baugruppe.

### <span id="page-15-0"></span>**Programme mit Zeitschleifen**

Wenn Sie Programme einsetzen, bei denen Zeitschleifen durch Software-Loops realisiert wurden, können Probleme auftreten. Dies gilt insbesondere für ältere Programme, die für 8-MHz-Prozessoren geschrieben wurden.

# <span id="page-16-0"></span>**Einstellungen im BIOS-Setup**

Im *BIOS-Setup* können Sie Systemfunktionen und die Hardware-Konfiguration des PC einstellen. Zusätzlich zeigt Ihnen das *BIOS-Setup* technische Informationen über den Aufbau des PC. Bei Auslieferung des PC sind die Standardeinstellungen wirksam. Diese Einstellungen können Sie in den Menüs des *BIOS-Setup* ändern. Die geänderten Einstellungen sind wirksam, sobald Sie die Einstellungen abspeichern und das *BIOS-Setup* beenden. Das Aufrufen des *BIOS-Setups* und das Ändern der Einträge ist in der Betriebsanleitung des PC beschrieben. In den einzelnen Menüs des *BIOS-Setup* können Sie Einstellungen zu folgenden Themen vornehmen: *Main* - Systemfunktionen *Advanced* - erweiterte Systemkonfiguration *Security* - Sicherheitsfunktionen *Power* - Energiesparfunktionen *BIOSFaX* - Modem einstellen *Exit* - Speichern und beenden

**i** Nachfolgend sind die einzelnen Menüs mit allen Einstellmöglichkeiten beschrieben. Da die Einstellmöglichkeiten von der Hardware-Konfiguration Ihres PC abhängen, kann es vorkommen, daß einige Einstellmöglichkeiten im *BIOS-Setup* Ihres PC nicht angeboten werden.

### **Menü Main - Systemeinstellungen vornehmen**

Im Menü *Main* können Sie folgende Systemeinstellungen vornehmen:

- Uhrzeit (im Feld von *System Time*)
- Datum (im Feld von *System Date*)
- Diskettenlaufwerk (in den Feldern von *Diskette A* oder *Diskette B*)
- Festplattenlaufwerk (in den Untermenüs von *Hard Disk*)
- Bildschirmtyp (im Feld von *Video Display*)
- Systemstart (im Untermenü von *Boot Options*)

<span id="page-17-0"></span>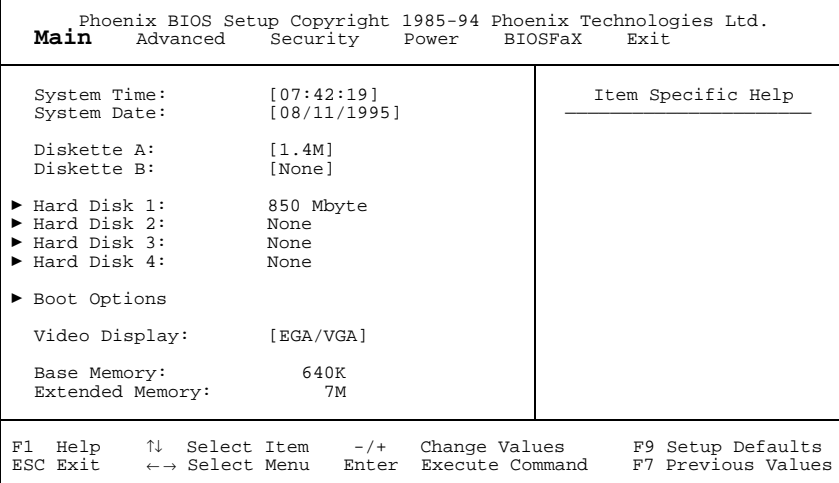

Beispiel für das Menü *Main*

### **System Time / System Date - Uhrzeit und Datum**

*System Time* zeigt die aktuelle Uhrzeit und *System Date* das aktuelle Datum des PC. Die Uhrzeit hat das Format *hh:mm:ss* (Stunde:Minute:Sekunde) und das Datum das Format *mm/dd/yyyy* (Monat/Tag/Jahr).

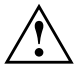

Wenn die Felder von *System Time* und *System Date* nach dem Aus- und<br>Wiedereinschalten falsche Werte anzeigen, dann ist die Lithium-Batterie leer. Tauschen Sie die Lithium-Batterie aus (siehe Kapitel ["Erweiterungen"](#page-48-0) - ["Lithium-Batterie austauschen"](#page-53-0)).

### **Diskette A / Diskette B - Diskettenlaufwerk**

legen den Typ des eingebauten Diskettenlaufwerks fest. *360K, 720K, 1.2M, 1.4M*, *2.8M* Der Eintrag hängt vom eingebauten Diskettenlaufwerk ab. (Standardeintrag für Diskettenlaufwerk A: *1.4M*). *None* Kein Diskettenlaufwerk installiert. (Standardeintrag für Diskettenlaufwerk B:).

### <span id="page-18-0"></span>**Hard Disk 1 bis Hard Disk 4 - Festplattenlaufwerk**

rufen das Untermenü auf, in dem Sie die Einstellungen für das entsprechende IDE-Laufwerk vornehmen können.

**i** Die Standardeinstellungen sollten Sie nur dann ändern, wenn Sie ein zusätzliches IDE-Laufwerk an einen der beiden IDE-Steckverbinder anschließen. Die maximale Übertragungsgeschwindigkeit von zwei IDE-Laufwerken an einem Steckverbinder wird vom langsamsten IDE-Laufwerk bestimmt. Deshalb sollten schnelle Festplattenlaufwerke bevorzugt am ersten IDE-Steckverbinder angeschlossen und als *Hard*

*Disk 1* oder *Hard Disk 2* eingetragen werden. Langsame Festplattenlaufwerke oder andere IDE-Laufwerke (z. B. CD-ROM-Laufwerk) sollten bevorzugt am zweiten IDE-Steckverbinder angeschlossen und als *Hard Disk 3* oder *Hard Disk 4* eingetragen werden.

Die nachfolgende Beschreibung der Einstellmöglichkeiten für *Hard Disk 1* gilt auch für *Hard Disk 2*, *Hard Disk 3* und *Hard Disk 4*. Die Standardeinstellungen hängen vom eingebauten Laufwerk ab.

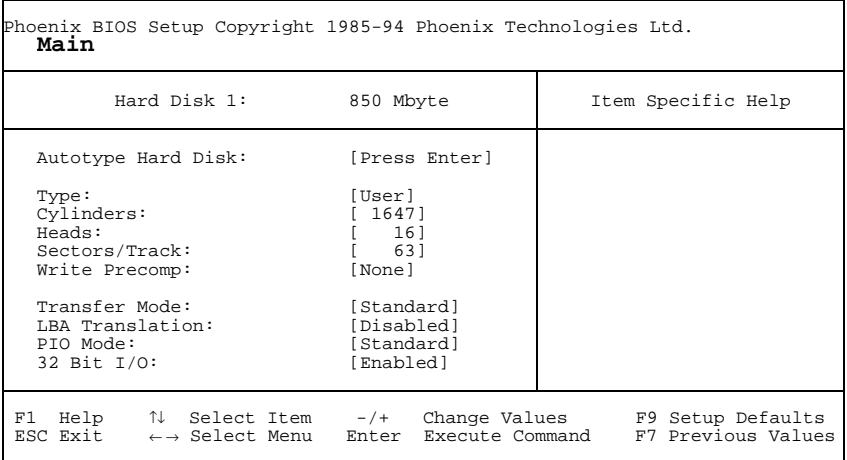

Beispiel für das Untermenü *Hard Disk 1*

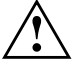

Die Funktion *Autotype Hard Disk* dürfen Sie nur bei neuen, unbespielten<br>IDE-Festplatten oder bei neu partitionierten IDE-Festplatten verwenden. Die mit der Funktion *Autotype Hard Disk* ermittelten Werte dürfen Sie nur reduzieren.

<span id="page-19-0"></span>Wenn Sie ein neues, unbespieltes IDE-Festplattenlaufwerk eingebaut haben, sollten Sie das Feld von *Autotype Hard Disk* markieren und die Eingabetaste drücken. Dies bewirkt, daß die optimalen Werte für das IDE-Festplattenlaufwerk eingestellt werden. Diese Werte können Sie ändern, wenn Sie im Eingabefeld von *Type* den Eintrag *User* einstellen

### **Type - Festplattentyp**

legt den Festplattentyp fest.

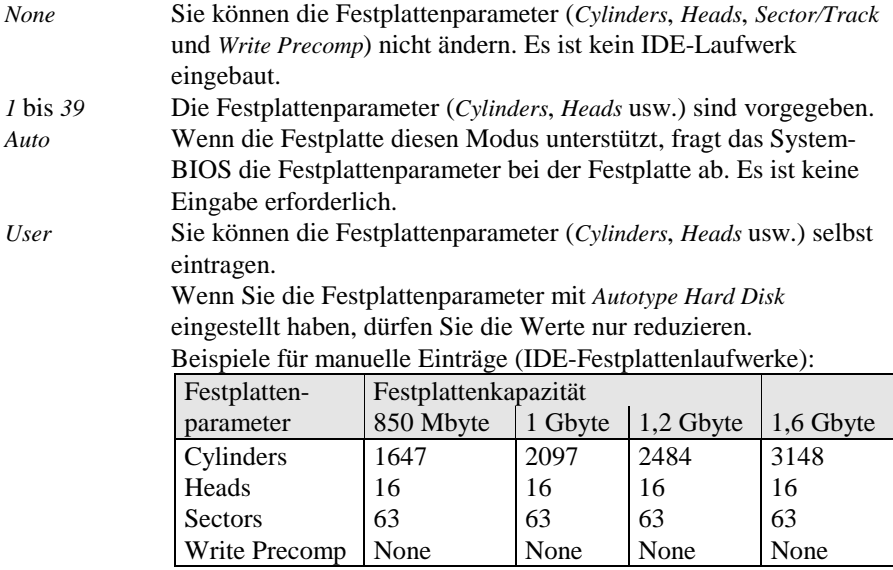

**Cylinders, Heads, Sectors/Track, Write Precomp - Festplattenparameter**

Diese Festplattenparameter werden entsprechend dem eingebauten IDE-Festplattenlaufwerk eingestellt. Wenn Sie diese Festplattenparameter manuell ändern wollen, müssen Sie im Feld von *Type* den Eintrag *User* einstellen.

#### **Transfer Mode - Übertragungsmodus**

legt den Übertragungsmodus für das IDE-Festplattenlaufwerk fest. *Standard* Pro Interrupt wird ein Block übertragen (Standardeintrag). *2 Sectors*, *4 Sectors*, *6 Sectors*, *8 Sectors*, *16 Sectors*

Pro Interrupt wird die eingestellte Anzahl an Blöcken (Sectors) übertragen.

#### <span id="page-20-0"></span>**LBA Translation - Adressierung**

stellt den LBA-Modus (Logical Block Addressing) ein. Mit dem LBA-Modus können IDE-Festplatten mit mehr als 528 Mbyte Speicherkapazität eingerichtet und betrieben werden. Wenn die Festplatte den LBA-Modus unterstützt, dann wird die volle Speicherkapazität des IDE-Festplattenlaufwerks genutzt. Der Standardeintrag hängt vom eingebauten IDE-Festplattenlaufwerk ab. Verändern Sie den Standardeintrag nur dann, wenn Sie ein anderes Festplattenlaufwerk einbauen.

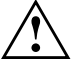

**!** Sie dürfen die IDE-Festplatte nur in dem LBA-Modus betreiben, in dem sie eingerichtet wurde, d. h. wenn die Festplatte mit der Einstellung *Disabled* eingerichtet wurde, dürfen Sie die Festplatte nur mit der Einstellung *Disabled* betreiben.

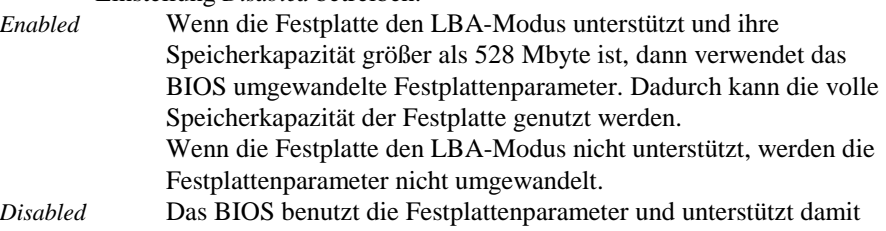

### **PIO Mode - Übertragungsgeschwindigkeit**

(Programmed Input Output Mode) legt die Übertragungsgeschwindigkeit der IDE-Festplatte fest.

eine Speicherkapazität bis zu 528 Mbyte.

- *Standard* 0,8 Mbyte/s bis 2 Mbyte/s (Standardeintrag)
- *Fast PIO 1* 2 Mbyte/s bis 4 Mbyte/s
- *Fast PIO 2* 4 Mbyte/s bis 5 Mbyte/s
- *Fast PIO 3* 5 Mbyte/s bis 10 Mbyte/s

#### <span id="page-21-0"></span>**32 Bit I/O - Busbreite für Datenübertragung**

legt die Busbreite für die Datenübertragung zwischen Prozessor und IDE-Controller fest.

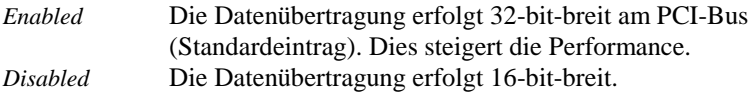

### **Boot Options - Systemstart**

ruft das Untermenü auf, in dem Sie die Einstellungen für den Systemstart des PC vornehmen können.

| Phoenix BIOS Setup Copyright 1985-94 Phoenix Technologies Ltd.<br>Main                                                 |                                         |
|----------------------------------------------------------------------------------------------------|-----------------------------------------|
| Boot Options                                                                                                    | Item Specific Help                      |
| POST Error Halt: [Halt On All Errors]<br>[Disabled]<br>Ouick Boot:                                                     |                                         |
| Help ↑↓ Select Item   -/+   Chanqe Values<br>F1<br>ESC Exit $\leftarrow \rightarrow$ Select Menu Enter Execute Command | F9 Setup Defaults<br>F7 Previous Values |

Beispiel für das Untermenü *Boot Options*

#### **POST Error Halt - System anhalten**

legt fest, ob der Systemstart nach einem erkannten Fehler abgebrochen wird und das System anhält.

*Halt On All Errors*

Wenn der Selbsttest einen Fehler erkennt, wird nach dem Selbsttest der Systemstart abgebrochen und das System angehalten (Standardeintrag).

#### *No Halt On Any Errors*

Der Systemstart wird nicht abgebrochen. Der Fehler wird ignoriert - sofern möglich.

#### <span id="page-22-0"></span>**Quick Boot - Verkürzter Selbsttest**

kann den Umfang des Selbsttests reduzieren und somit den Systemstart beschleunigen.

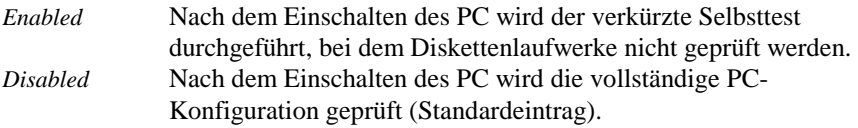

### **Video Display - Bildschirmtyp**

stellt den Typ des angeschlossenen Bildschirms ein. *EGA/VGA, Color 80, Monochrome* Standardeintrag: *EGA/VGA*

### **Base Memory - Arbeitsspeicher**

zeigt die Größe des verfügbaren Arbeitsspeichers unterhalb von 1 Mbyte.

### **Extended Memory - Erweiterungsspeicher**

zeigt die Größe des Hauptspeichers an, der oberhalb von 1 Mbyte liegt.

### <span id="page-23-0"></span>**Menü Advanced - Erweiterte Systemeinstellungen vornehmen**

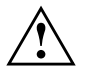

**!** Ändern Sie die Standardeinstellungen nur bei Spezialanwendungen. Falsche Einstellungen können zu Fehlfunktionen führen.

Im Menü *Advanced* können Sie folgende Systemeinstellungen vornehmen:

- interner Cache und Second-Level-Cache (im Untermenü von *Cache Memory*)
- BIOS-Teile in das RAM kopieren (im Untermenü von *Shadow Memory*)
- Schnittstellen und Controller (im Untermenü von *Peripheral Configuration*)
- Zusätzliche Systemeinstellungen (im Untermenü *von Advanced System Configuration)*
- PCI-Funktionalität (im Untermenü von *PCI Configuration*)
- Plug&Play-Funktionalität (im Feld von *Plug & Play O/S*)
- Konfigurierungsdaten (im Feld von *Reset Configuration Data*)
- Festplattenzugriff (im Feld von *Large Disk Access Mode*)

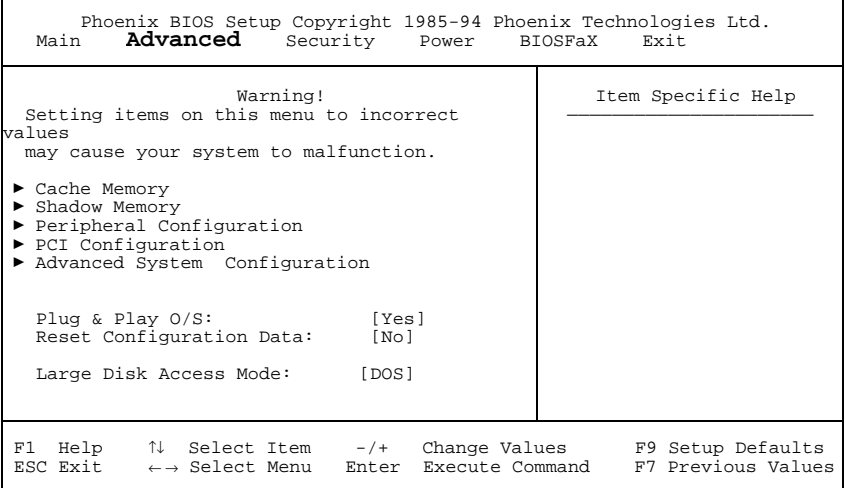

Beispiel für das Menü *Advanced*

### <span id="page-24-0"></span>**Cache Memory - Cache**

ruft das Untermenü auf, in dem Sie die Einstellungen für den internen Cache (im Prozessor) und den Second-Level-Cache (auf der Systembaugruppe) vornehmen können.

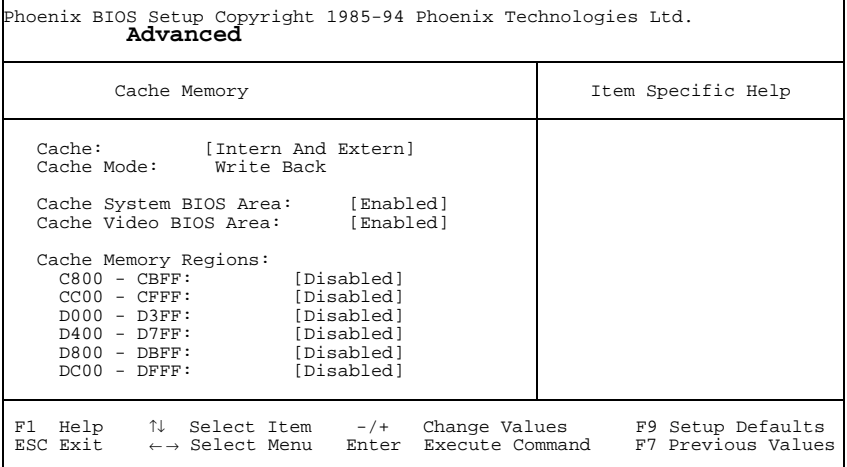

Beispiel für das Untermenü *Cache Memory*

### **Cache - Cache-Nutzung**

schaltet den Cache ein oder aus. Der Cache ist ein schneller Zwischenspeicher, in dem Teile des Arbeitsspeichers und BIOS abgebildet werden können. Wenn der Cache eingeschaltet ist, erhöht sich die Rechenleistung des PC.

Den Cache müssen Sie ausschalten (*Disabled*):

- wenn für ältere Anwendungsprogramme die Zugriffszeit zu kurz ist
- wenn Sie *OS/2 Warp* installieren.

*Intern Only* Nur der interne Cache wird benutzt.

*Intern And Extern*

Interner Cache und Second-Level-Cache sind eingeschaltet (Standardeintrag). Wenn kein Second-Level-Cache vorhanden ist, wird nur der interne Cache benutzt.

*Disabled* Interner Cache und Second-Level-Cache sind ausgeschaltet. Alle cache-bezogenen Einstellungen sind unwirksam.

### <span id="page-25-0"></span>**Cache Mode - Übertragungsmodus**

Voraussetzung: Im Feld von *Cache* muß *Intern Only* oder *Intern And Extern* stehen. *Cache Mode* legt die Schreibzugriffe auf den Cache fest. Das Feld ist fest auf *Write Back eingestellt*

Im Write-Back-Modus schreibt der Prozessor die Information in den Cache. Die Information wird nur bei Bedarf in den Hauptspeicher geschrieben. Hauptspeicher und Cache besitzen nicht den gleichen Informationsinhalt.

### **Cache System BIOS Area / Cache Video BIOS Area - BIOS im Cache**

Voraussetzung: Im Feld von *Cache* muß *Intern only* oder *Intern and Extern* stehen. Mit *Cache System BIOS Area* (System-BIOS) und *Cache Video BIOS Area* (Video-BIOS) kann das entsprechende BIOS im Cache abgebildet werden. Wenn sich das BIOS im Cache befindet, wird die Performance des PC erhöht.

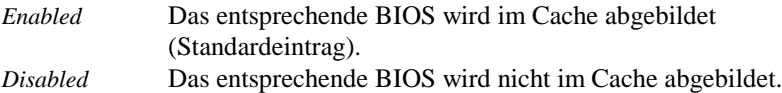

### **Cache Memory Regions - ROM-Bereiche im Cache**

Voraussetzung: Im Feld von *Cache* muß *Intern only* oder *Intern and Extern* stehen. Mit *Cache Memory Regions* kann der zugehörige ROM-Bereich im Cache abgebildet werden. Wenn sich der ROM-Bereich im Cache befindet, wird die Performance des PC erhöht.

*Enabled* Der zugehörige ROM-Bereich wird im Cache abgebildet. *Disabled* Der zugehörige ROM-Bereich wird nicht im Cache abgebildet (Standardeintrag).

### <span id="page-26-0"></span>**Shadow Memory - ROM-Bereiche im RAM**

ruft das Untermenü auf, in dem Sie die Teile des ROM (Read Only Memory) festlegen können, die beim Systemstart in das schnellere RAM (Random Access Memory) kopiert werden.

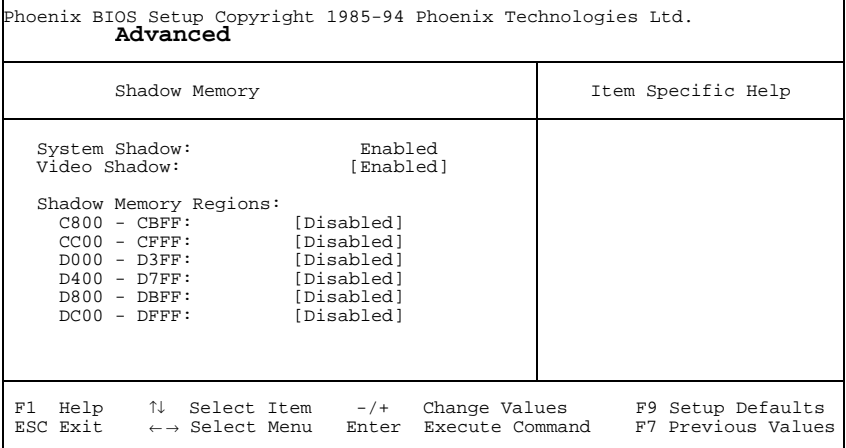

Beispiel für das Untermenü *Shadow Memory*

#### **System Shadow - System-BIOS**

zeigt immer *Enabled*, da das System-BIOS automatisch in das schnellere RAM kopiert wird.

#### **Video Shadow - Video-BIOS**

legt fest, ob das Video-BIOS in das schnellere RAM kopiert wird. Wenn sich das Video-BIOS im RAM befindet, erhöht sich die Performance des PC.

*Enabled* Das Video-BIOS wird in das schnellere RAM kopiert (Standardeintrag). *Disabled* Das Video-BIOS wird nicht kopiert. Diese Einstellung ist nur dann wirksam, wenn ein externer Bildschirm-Controller verwendet wird.

#### <span id="page-27-0"></span>**Shadow Memory Regions - ROM-Bereiche**

Mit *Shadow Memory Regions* kann der zugehörige ROM-Bereich im schnelleren RAM abgebildet werden. Wenn sich der ROM-Bereich im RAM befindet, erhöht sich die Performance des PC.

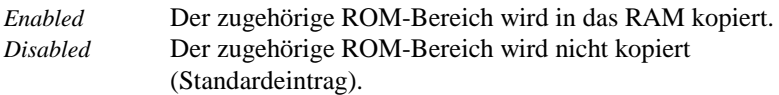

### **Peripheral Configuration - Schnittstellen und Controller**

ruft das Untermenü auf, in dem Sie die Schnittstellen und Controller einstellen können.

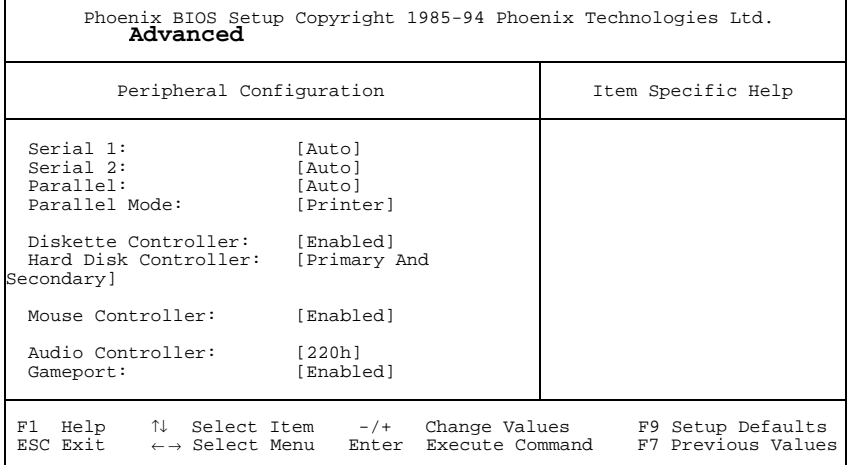

Beispiel für das Untermenü *Peripheral Configuration*

### **Serial 1 / Serial 2 - Serielle Schnittstellen**

stellt die Adresse und den Interrupt der entsprechenden seriellen Schnittstelle ein. *3F8h, IRQ4*, *2F8h, IRQ3*, *3E8h, IRQ4*, *2E8h, IRQ3*,

> Die serielle Schnittstelle ist auf die angezeigte Adresse und auf den angezeigten Interrupt eingestellt.

- *Auto* Die serielle Schnittstelle stellt sich automatisch auf eine verfügbare Kombination (Adresse, Interrupt) ein (Standardeintrag).
- *Disabled* Die serielle Schnittstelle ist ausgeschaltet.

#### <span id="page-28-0"></span>**Parallel - Parallele Schnittstelle**

stellt die Adresse und den Interrupt der parallelen Schnittstelle ein.

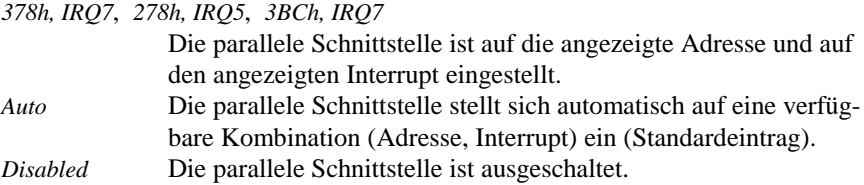

### **Parallel Mode - Parallele Datenübertragung**

legt fest, ob die parallele Schnittstelle als Ein-/Ausgabegerät oder nur als Ausgabegerät verwendet wird. Die Übertragungsmodi *ECP* und *EPP* ermöglichen schnellere Datenübertragungsraten von 2 und 2,4 Mbyte/s. Voraussetzung für die Übertragungsmodi *ECP* und *EPP* sind Peripheriegeräte, die diese Modi unterstützen. Außerdem muß im Feld *Parallel* die Adresse *378h* oder *278h* eingestellt sein.

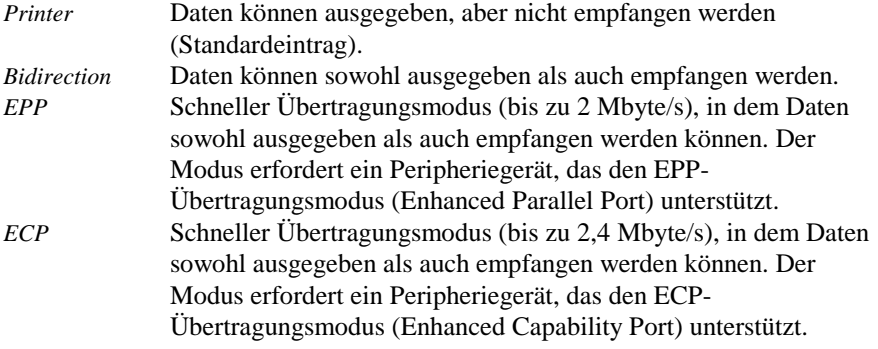

#### **Diskette Controller - Diskettenlaufwerks-Controller**

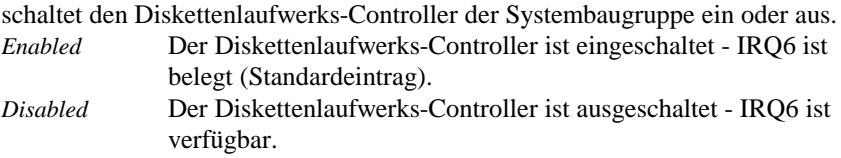

#### <span id="page-29-0"></span>**Hard Disk Controller - IDE-Laufwerks-Controller**

schaltet die beiden IDE-Laufwerks-Controller der Systembaugruppe ein oder aus. Die zugehörigen Interrupts (IRQ 14 für den primären, IRQ 15 für den sekundären IDE-Laufwerks-Controller) werden erst dann freigegeben, wenn am entsprechenden Steckverbinder kein IDE-Laufwerk angeschlossen ist.

*Primary* Der primäre IDE-Laufwerks-Controller ist eingeschaltet. Am zugehörigen ersten (primären) Steckverbinder können zwei IDE-Laufwerke (vorzugsweise schnelle Festplatten) angeschlossen werden. IRQ14 ist belegt.

*Primary And Secondary*

Primärer und sekundärer IDE-Laufwerks-Controller sind eingeschaltet (Standardeintrag). Maximal vier IDE-Laufwerke können angeschlossen werden. Am zweiten (sekundären) Steckverbinder werden dabei vorzugsweise langsame Laufwerke angeschlossen (z. B. CD-ROM). IRQ14 und IRQ15 sind belegt. *Disabled* Beide IDE-Laufwerks-Controller sind ausgeschaltet.

#### **Mouse Controller - Maus-Controller**

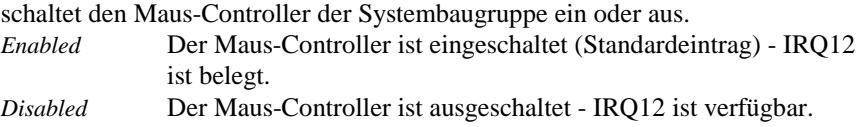

### **Audio Controller - Audio-Controller**

stellt die Basisadresse für den Audio-Controller auf der Systembaugruppe ein oder schaltet den Audio-Controller aus.

*220h, 240h, 260h, 280h*

Der Audio-Controller ist auf die entsprechende Basis-Adresse eingestellt (Standardeintrag: Basisadresse *220h*). Die Audio-Software legt fest, welche Systemressourcen (Interrupts, Adressen) belegt sind.

*Disabled* Der Audio-Controller ist ausgeschaltet.

#### <span id="page-30-0"></span>**Gameport - Steckverbinder für Game/Midi-Anschluß**

Voraussetzung: Im Feld von *Audio Controller* muß *220h*, *240h*, *260h* oder *280h* stehen.

Dieses Feld schaltet den Steckverbinder für den Game/Midi-Anschluß (auch Gameport genannt) ein oder aus.

*Enabled* Der Game/Midi-Anschluß ist eingeschaltet (Standardeintrag). *Disabled* Der Game/Midi-Anschluß ist ausgeschaltet.

### **PCI Configuration - PCI-Funktionalität**

ruft das Untermenü auf, in dem Sie Einstellungen für die PCI-Steckplätze vornehmen können.

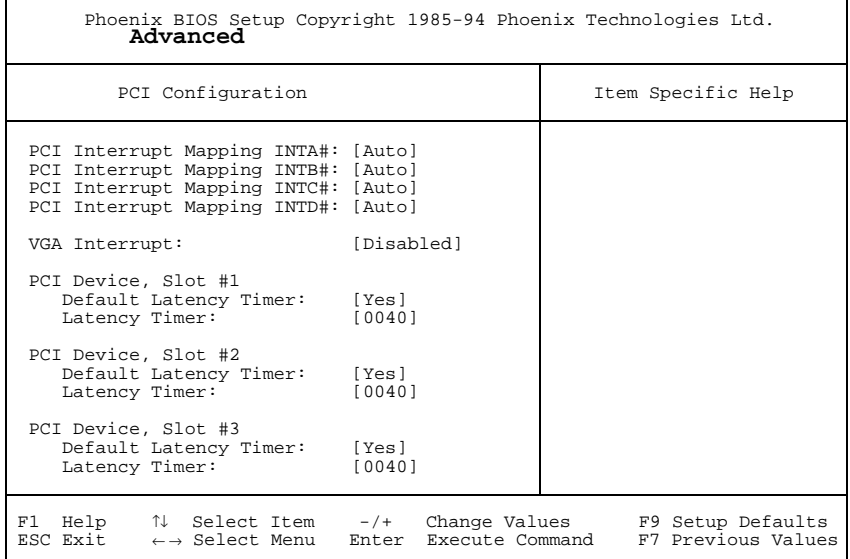

Beispiel für das Untermenü *PCI Configuration*

#### <span id="page-31-0"></span>**PCI Interrupt Mapping INTx# - Zuordnung der PCI-Interrupts**

legt fest, welcher PCI-Interrupt auf welchen ISA-Interrupt geschaltet wird. Damit die Änderung wirksam wird, müssen Sie den PC nach Beenden des *Setup-BIOS* ausund wieder einschalten.

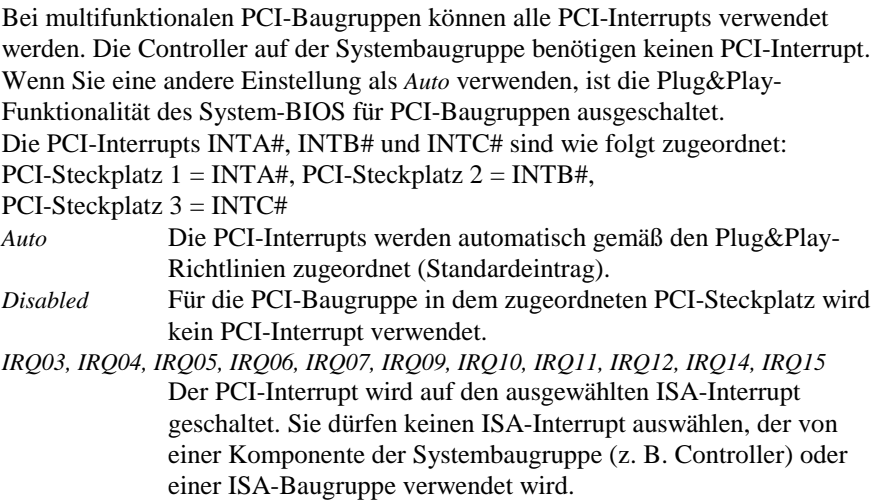

#### **VGA Interrupt - Zuordnung des PCI-VGA-Interrupt**

ordnet den PCI-Interrupt dem Bildschirm-Controller auf der eingebauten PCI-Baugruppe zu. Wenn Sie mit *PCI Interrupt Mapping* keinen anderen Interrupt festgelegt haben, wird IRQ9 zugeordnet.

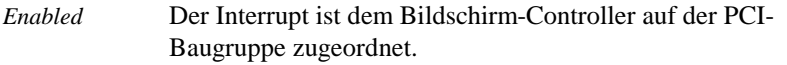

*Disabled* Der Interrupt kann für andere Erweiterungsbaugruppen verwendet werden (Standardeintrag).

#### <span id="page-32-0"></span>**PCI Device, Slot #n: Default Latency Timer**

legt die geringste Anzahl an Taktzyklen fest, in denen eine PCI-Master-Baugruppe am PCI-Bus aktiv sein kann. *n* steht für die Nummer des PCI-Steckplatzes. Damit die Änderung wirksam wird, müssen Sie den PC nach Beenden des *Setup-BIOS* ausund wieder einschalten.

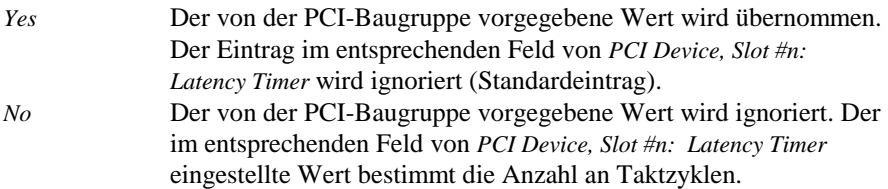

#### **PCI Device, Slot #n: Latency Timer**

Voraussetzung: Das entsprechende Feld von *PCI Device, Slot #n: Default Latency Timer* muß auf *No* stehen.

Das Feld legt die geringste Anzahl an Taktzyklen fest, in denen am PCI-Bus ein Burst übertragen werden kann. *n* steht für die Nummer des PCI-Steckplatzes. *0000h* bis *0280h*Anzahl an Taktzyklen (Standardeintrag = *0040h*).

### **Advanced System Configuration - Zusätzliche Systemeinstellungen**

ruft das Untermenü auf, in dem Sie zusätzliche Systemeinstellungen vornehmen können.

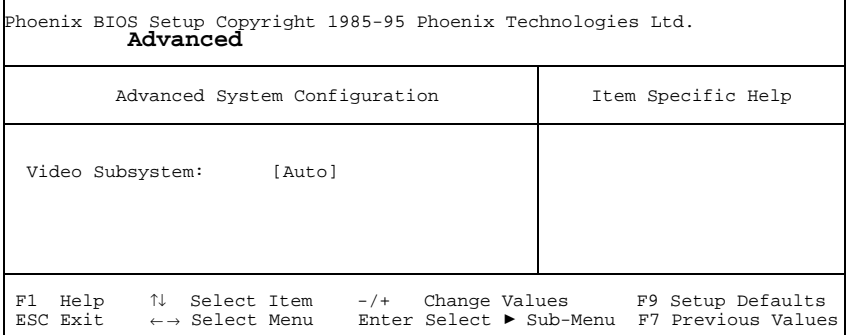

Beispiel für das Untermenü *Advanced System Configuration*

#### <span id="page-33-0"></span>**Video Subsystem - Bildschirm-Controller**

legt Einstellungen für den Bildschirm-Controller fest. Wenn Sie einen eigenen Bildschirm-Controller benutzen und Sie damit Probleme haben, dann kann es an dieser Einstellung liegen.

*Auto* Standardeintrag *3C3h, 46E8h* weitere mögliche Einstellungen

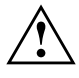

**1. Lassen Sie die Einstellung nur vom Servicetechniker verändern bzw.** verändern Sie die Einstellung nur auf Anweisung eines Servicetechnikers.

### **Plug & Play O/S - Plug&Play-Funktionalität**

legt die Plug&Play-Funktionalität fest. Plug&Play bedeutet, daß eingebaute Baugruppen automatisch erkannt und installiert werden, wenn sie Plug&Play unterstützen.

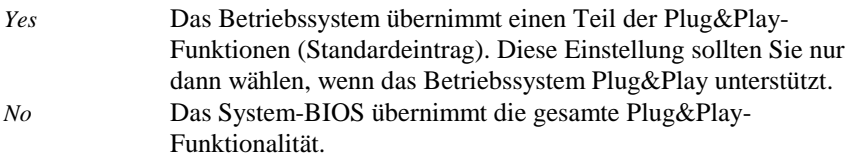

### **Reset Configuration Data - Konfigurierungsdaten**

legt fest, ob die Konfigurierungsdaten beim Start des PC neu initialisiert werden oder nicht.

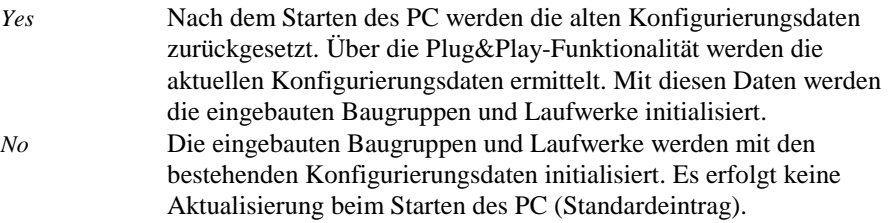

### **Large Disk Access Mode - Festplattenzugriff**

legt den Festplattenzugriff für große Festplatten (mehr als 1024 Zylinder, 16 Köpfe) fest. Die Standardeinstellung ist abhängig vom verwendeten Betriebssystem.

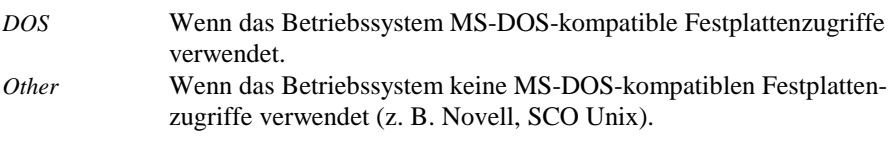

### <span id="page-35-1"></span><span id="page-35-0"></span>**Menü Security - Sicherheitsfunktionen einstellen**

Im Menü *Security* können Sie folgende Sicherheitsfunktionen einstellen:

- BIOS-Setup schützen (im Feld von *Set Setup Password*)
- BIOS auf Baugruppen schützen (im Feld von *Setup Password Lock*)
- Systemstart schützen (im Feld von *Set System Password*)
- Eingabeelemente sperren (im Feld von *System Password Mode*)
- Betriebssystemstart von Diskette sperren (im Feld von *System Load*)
- Warnung bei Virenbefall (im Feld von *Virus Warning*)
- Schreibschutz für Diskettenlaufwerk (im Feld von *Diskette Write*)
- Schreibschutz für BIOS-Setup (im Feld von *Flash Write*)
- Softaus-Funktionalität (im Feld von *Soft Power Off*)
- Fernein-Funktionalität (im Feld von *Remote Power On*)

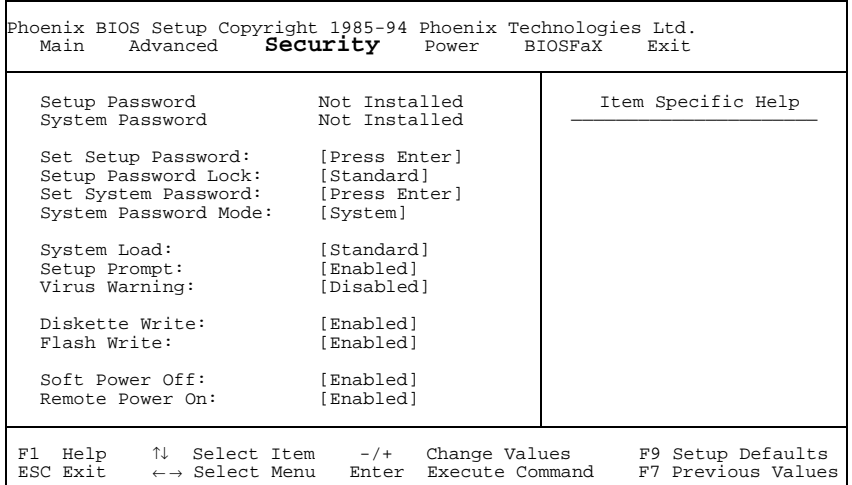

Beispiel für das Menü *Security*

### **Setup Password / System Password - Paßwortanzeige**

zeigen an, ob das entsprechende Paßwort installiert ist oder nicht.

### <span id="page-36-0"></span>**Set Setup Password - Setup-Paßwort**

ermöglicht die Installation des Setup-Paßwortes. Das Setup-Paßwort verhindert das unbefugte Aufrufen des *BIOS-Setup*.

Wenn Sie das Feld markieren und die Eingabetaste drücken, können Sie das Setup-Paßwort eingeben und bestätigen (siehe auch Betriebsanleitung des PC).

### **Setup Password Lock - Auswirkung des Setup-Paßwortes**

legt die Auswirkung des Setup-Paßwortes fest. Die Einstellung in diesem Feld wird wirksam, sobald ein Setup-Paßwort installiert ist.

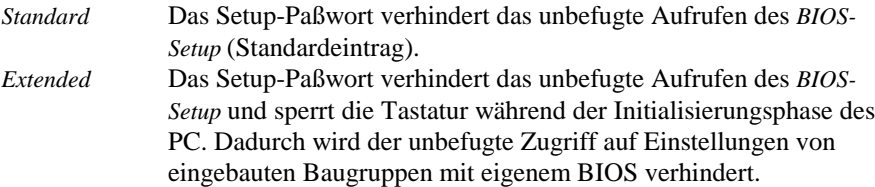

### **Set System Password - System-Paßwort**

Voraussetzung: Das Setup-Paßwort ist installiert.

Das Feld ermöglicht die Installation des System-Paßwortes. Das System-Paßwort verhindert den unbefugten Zugriff auf Ihr System.

Wenn Sie das Feld markieren und die Eingabetaste drücken, können Sie das System-Paßwort eingeben und bestätigen (siehe auch Betriebsanleitung des PC).

### **System Password Mode - Auswirkung des System-Paßwortes**

legt die Auswirkung des System-Paßwortes fest. Die Einstellung in diesem Feld wird wirksam, sobald ein System-Paßwort installiert ist.

*System* Nach dem Starten des PC ermöglicht das System-Paßwort das Starten des Betriebssystems (Standardeintrag). *Keyboard* Nach dem Starten des PC wird das Betriebssystem gestartet, und die Eingabeelemente Tastatur und Maus werden gesperrt. Das System-Paßwort hebt diese Eingabesperre auf.

### <span id="page-37-0"></span>**System Load - Betriebssystemstart**

legt fest, von welchem Laufwerk aus das Betriebssystem gestartet werden kann. *Standard* Das Betriebssystem kann von Diskette oder Festplatte gestartet werden (Standardeintrag). *Diskette Lock* Das Betriebssystem kann nur von der Festplatte gestartet werden.

### **Setup Prompt - Bildschirmmeldung**

legt fest, ob die Bildschirmmeldung Press F2 to enter SETUP angezeigt wird, wenn der PC neu startet.

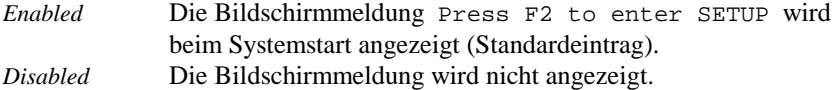

### **Virus Warning - Viruswarnung**

prüft die Bootsektoren des Festplattenlaufwerks auf Veränderungen gegenüber dem letzten Systemstart. Ist die Ursache der Veränderungen der Bootsektoren unbekannt, dann soll ein geeignetes Programm zum Auffinden von Computerviren gestartet werden.

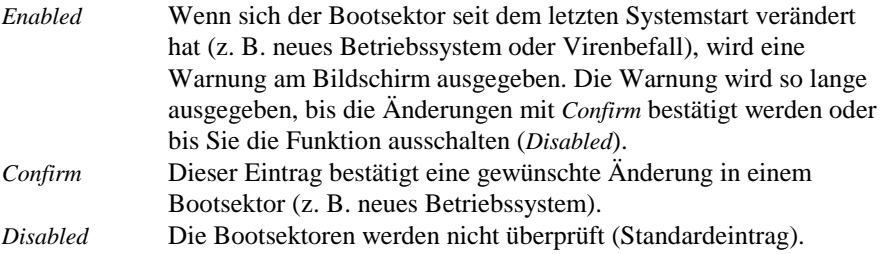

### <span id="page-38-0"></span>**Diskette Write - Schreibschutz für Diskettenlaufwerk**

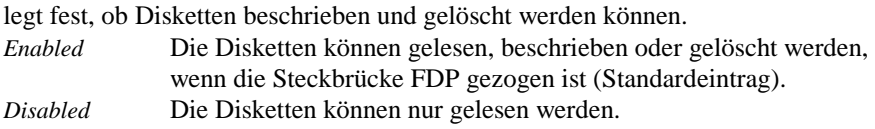

### **Flash Write - Schreibschutz für System-BIOS**

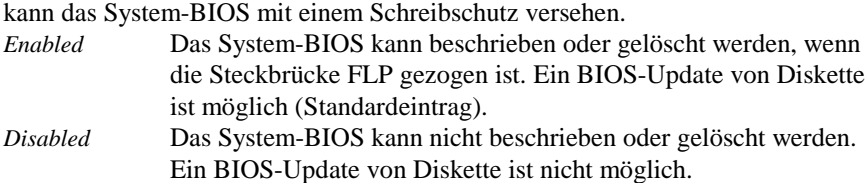

### **Soft Power Off - Softaus-Funktionalität**

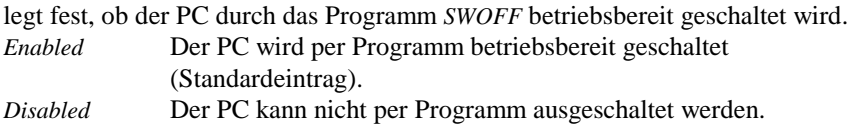

### **Remote Power On - Fernein-Funktionalität**

legt fest, ob der PC von einer ankommenden Nachricht (z. B. Fax) eingeschaltet werden kann.

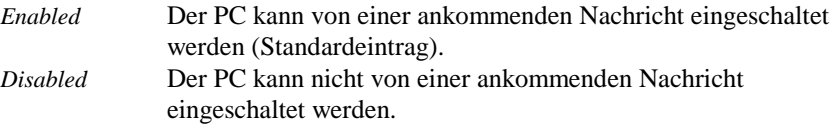

### <span id="page-39-0"></span>**Menü Power - Energiesparfunktionen einstellen**

Programme für Power-Management (z. B. *POWER.EXE*) können die Einstellungen der Energiesparfunktionen ändern.

Im Menü *Power* können Sie folgende Funktionen einstellen:

- Umfang der Energiesparfunktionen (im Feld von *Power Management Mode*)
- Standby-Modus (im Feld von *Standby Timeout*)
- Energiesparfunktion der Festplatte (im Feld von *Hard Disk Timeout*)
- Prozessorgeschwindigkeit im Standby-Modus (im Feld von *Standby CPU Speed*)
- Systemaktivitäten festlegen (im Feld von *Wakeup Event*)

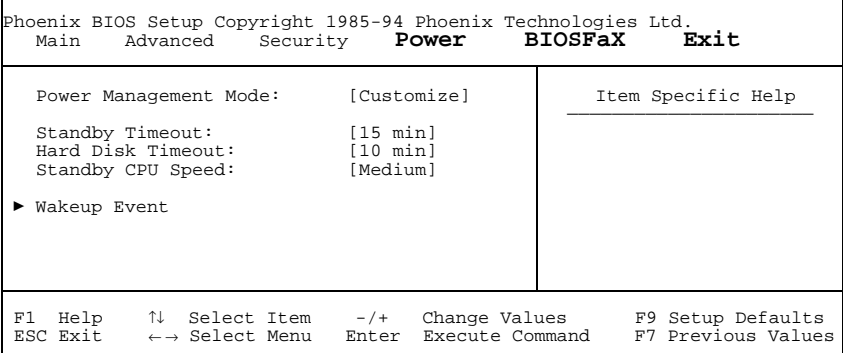

Beispiel für das Menü *Power*

### **Power Management Mode - Umfang der Energiesparfunktionen**

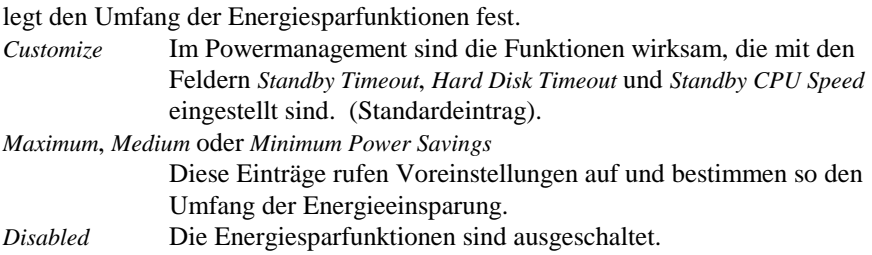

### <span id="page-40-0"></span>**Standby Timeout - Standby-Modus**

Voraussetzung: Im Feld von *Power Management Mode* muß *Customize* stehen. Das Feld legt fest, nach welcher Zeit ohne Systemaktivität der PC in den Standby-Modus schaltet. Im Standby-Modus ist der Bildschirm dunkel geschaltet und der Prozessortakt entsprechend dem Eintrag im Feld *Standby CPU Speed* eingestellt. Die nächste Systemaktivität (*Wakeup Event*) beendet den Standby-Modus wieder. *2 min*, *5 min*, *10 min*, *15 min*, *30 min* Standardeintrag = *15 min*.

*Disabled* Der PC schaltet nicht in den Standby-Modus.

### **Hard Disk Timeout - Energiesparfunktion des Festplattenlaufwerks**

Voraussetzung: Im Feld von *Power Management Mode* muß *Customize* stehen. Das Feld legt fest, nach welcher Zeit ohne Systemaktivität der Motor des Festplattenlaufwerks abschaltet. Die nächste Systemaktivität schaltet den Motor wieder ein.

*2 min*, *5 min*, *10 min*, *15 min* Standardeintrag = *10 min*. *Disabled* Der Motor des Festplattenlaufwerks schaltet nicht ab.

### **Standby CPU Speed - Prozessortakt**

Voraussetzung: Im Feld von *Power Management Mode* muß *Customize* stehen. Das Feld legt die Taktfrequenz des Prozessors im Standby-Modus fest. Bei den Einstellungen *High*, *Medium* und *Low* verlangsamt sich die Ablaufgeschwindigkeit von Programmen.

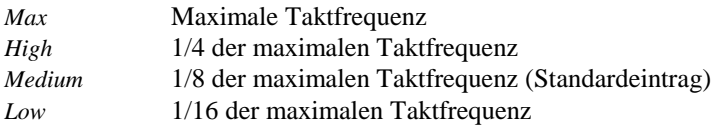

### <span id="page-41-0"></span>**Wakeup Event - Systemaktivitäten festlegen**

Das Feld ruft das Untermenü auf, in dem Sie die Interrupts einstellen können, die als Systemaktivität gewertet werden. Wenn eine Systemaktivität einen dieser Interrupts auslöst, wird der aktive Energiesparmodus beendet.

*Enabled* Der zugehörige Interrupt wird als Systemaktivität bewertet. *Disabled* Der zugehörige Interrupt hat keine Auswirkung auf den aktiven Energiesparmodus.

### <span id="page-42-0"></span>**Menü BIOSFaX - Modem einstellen**

Im Menü *BIOSFaX* können Sie einstellen, ob Ihr System über Modem eingeschaltet werden kann und ein verkürzter Systemstart durchgeführt wird. Während dieses Systemstarts wird ein ankommender Anruf oder Fax aufgezeichnet.

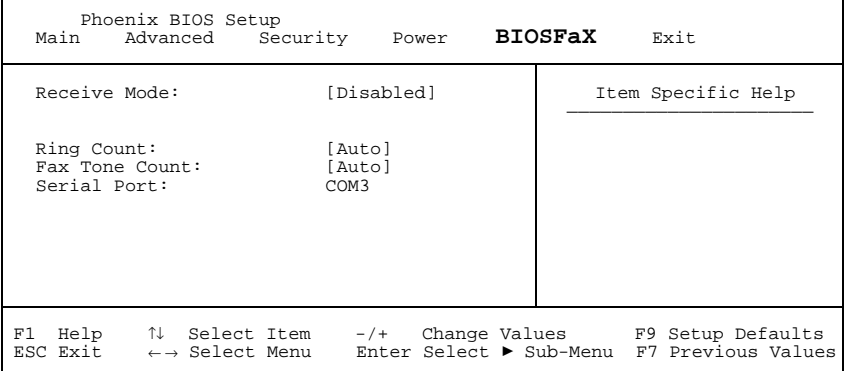

Beispiel für das Menü *BIOSFaX*

### **Receive Mode - Modem Modus**

Voraussetzung: Die Fernein-Funktionalität (*Remote on*) muß eingeschaltet sein. Dieses Feld legt fest, in welchem Modus das Modem betrieben wird.Je nach Einstellung wird eine ankommende Nachricht aufgezeichnet.

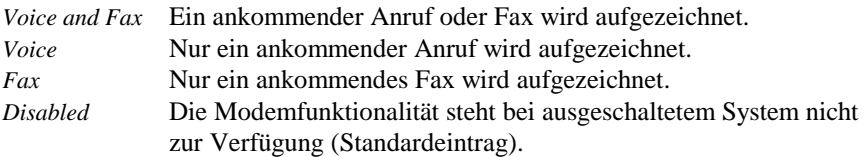

### **Ring Count - Anzahl Klingeln**

legt fest, wie oft das Klingelzeichen ertönen soll, bis das Modem abhebt. Mögliche Einstellungen: *2, 3, 4, 5, 6, 7* oder *Auto* (Standardeinstellung).

### <span id="page-43-0"></span>**Fax Tone Count - Anzahl Faxton**

legt fest, wie oft der Faxton ertönen soll, bis das Modem abhebt. Mögliche Einstellungen: *1, 2, 3, 4, 5, 6, 7* oder *Auto* (Standardeinstellung).

### **Serial Port - Serielle Schnittstelle**

zeigt an, welche Serielle Schnittstelle für das Modem verwendet wird. Diese Einstellung wird vom System vergeben und kann nicht geändert werden. Mögliche Anzeigen: *COM1*, *COM2*, *COM3* oder *COM4*.

### <span id="page-44-0"></span>**Menü Exit - BIOS-Setup beenden**

Im Menü *Exit* können Sie Einstellungen speichern und das BIOS-Setup beenden.

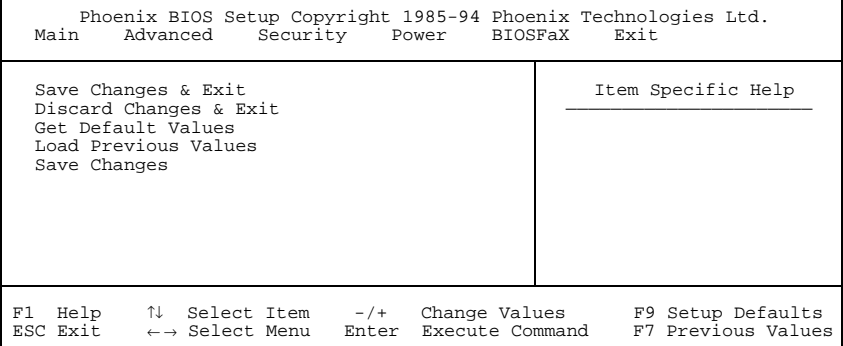

Beispiel für das Menü *Exit*

### **Save Changes & Exit - Speichern und beenden**

speichert die vorgenommenen Einstellungen und beendet das BIOS-Setup.

### **Discard Changes & Exit - Beenden ohne speichern**

beendet das BIOS-Setup, ohne die Einstellungen zu speichern.

### **Get Default Values - Standardeinträge**

stellt alle Einstellungen auf die Standardwerte.

### **Load Previous Values - Vorhergehende Einträge**

stellt die Werte ein, die beim Aufrufen des BIOS-Setup wirksam waren.

### **Save Changes - Speichern**

speichert die vorgenommenen Einstellungen.

# <span id="page-46-0"></span>**Einstellungen mit Steckbrücken**

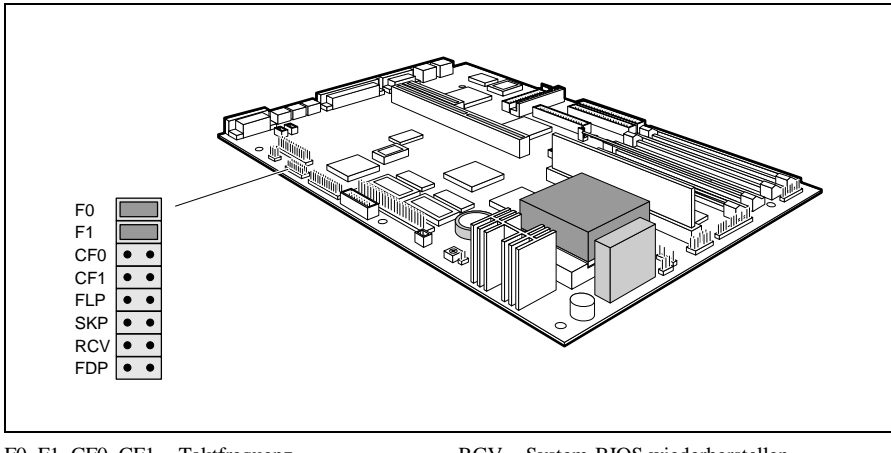

F0, F1, CF0, CF1 = Taktfrequenz FLP = Schreibschutz für System-BIOS SKP = darf nicht geändert werden

RCV = System-BIOS wiederherstellen FDP = Schreibschutz für Diskettenlaufwerk

### **Taktfrequenz - Steckbrücken F0, F1, CF0 und CF1**

Die Steckbrückeneinstellung hängt vom gesteckten Prozessor ab.

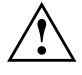

**!** Für den gesteckten Prozessor dürfen Sie die Steckbrücken nur entsprechend der nachfolgenden Tabelle einstellen. VRE muß ab Pentium 120 gesteckt werden.

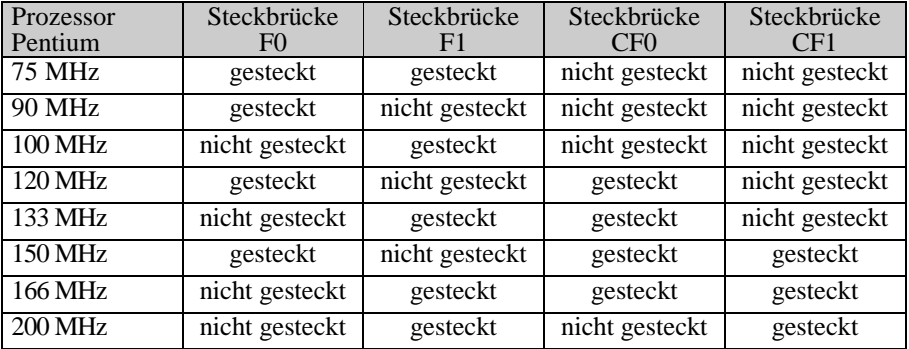

### <span id="page-47-1"></span><span id="page-47-0"></span>**Schreibschutz für System-BIOS - Steckbrücke FLP**

Die Steckbrücke FLP ermöglicht oder sperrt ein Update des System-BIOS. Damit ein Update des System-BIOS durchgeführt werden kann, muß auch im *BIOS-Setup* der Schreibschutz für das System-BIOS aufgehoben sein (im Menü *Security* das Feld von *Flash Write* auf *Enabled* gesetzt). Wenn Sie ein BIOS-Update durchführen wollen, wenden Sie sich bitte an unseren Service. *gesteckt* Das System-BIOS ist schreibgeschützt. *nicht gesteckt* Das System-BIOS kann überschrieben werden (Standardeinstellung).

### **System-BIOS wiederherstellen - Steckbrücke RCV**

Die Steckbrücke RCV ermöglicht das Wiederherstellen des System-BIOS nach einem fehlerhaften Update. Damit das System-BIOS wiederhergestellt werden kann, muß der Schreibschutz für das System-BIOS aufgehoben sein (Steckbrücke FLP nicht gesteckt). Zum Wiederherstellen des BIOS benötigen Sie eine "Flash-BIOS-Diskette" (wenden Sie sich bitte an unseren Service).

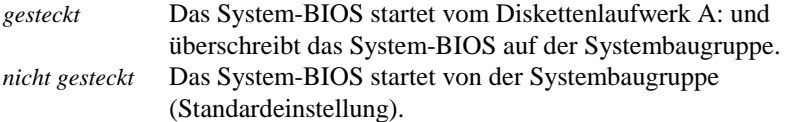

### **Schreibschutz für Diskettenlaufwerk - Steckbrücke FDP**

Die Steckbrücke FDP legt fest, ob mit dem Diskettenlaufwerk Disketten beschrieben und gelöscht werden können, wenn im *BIOS-Setup* der Schreibschutz für das Diskettenlaufwerk aufgehoben ist (im Menü *Security* das Feld von *Diskette Write* auf *Enabled* gesetzt).

*gesteckt* Der Schreibschutz für das Diskettenlaufwerk ist aktiv. *nicht gesteckt* Disketten können gelesen, beschrieben und gelöscht werden (Standardeinstellung).

# <span id="page-48-0"></span>**Erweiterungen**

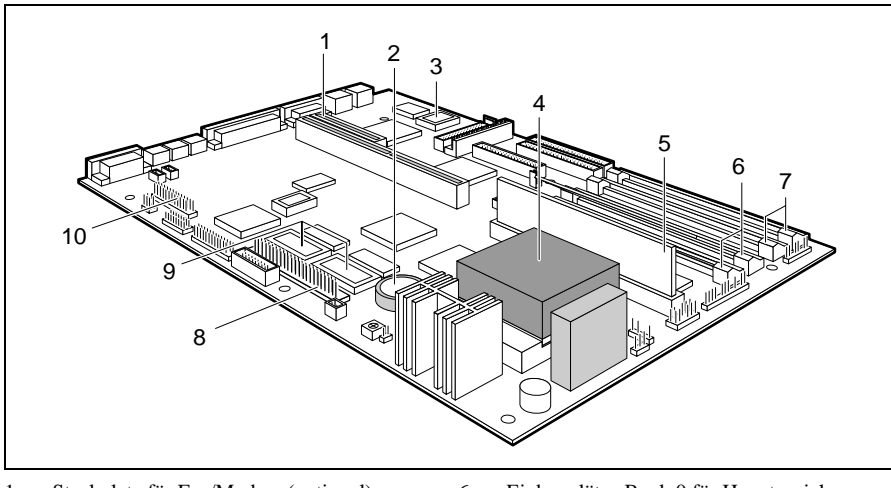

- 1 = Steckplatz für Fax/Modem (optional)
- $2 =$  Lithium-Batterie
- $3 =$  Flash-BIOS
- 4 = Prozessor mit Kühlkörper
- 5 = Steckplatz für Second-Level-Cache
- 6 = Einbauplätze Bank 0 für Hauptspeicher
- 7 = Einbauplätze Bank 1 für Hauptspeicher
- 8 = Steckplatz für Framegrabber-Baugruppe
- 9 = Steckplätze für Bildwiederholspeicher
- 10 = Steckplatz für Wavetable-Baugruppe

**i** Wenn auf der Systembaugruppe eine Wavetable-Baugruppe gesteckt ist, können Sie keine Framegrabber-Baugruppe stecken.

### **Hauptspeicher hochrüsten**

Auf der Systembaugruppe gibt es vier Einbauplätze (Bank 0 und Bank 1) für den Einbau der Speichermodule. Der maximale Speicherausbau beträgt 128 Mbyte. Für den Speicherausbau können Sie Speichermodule mit 4, 8, 16 oder 32 Mbyte mit oder ohne Paritätsprüfung verwenden. Eine Paritätsprüfung wird jedoch nicht durchgeführt.

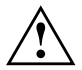

Sie dürfen nur schnelle Speichermodule (Zugriffszeit = 70 ns oder weniger) oder EDO-Speichermodule (Zugriffszeit = 60 ns) verwenden! Speichermodule müssen Sie immer paarweise einbauen, d. h. ein Paar in Bank 0, das andere Paar in Bank 1. Innerhalb eines Paares dürfen Sie nur Speichermodule mit gleicher Kapazität und Zugriffszeit verwenden.

### <span id="page-49-0"></span>**Speichermodul einbauen**

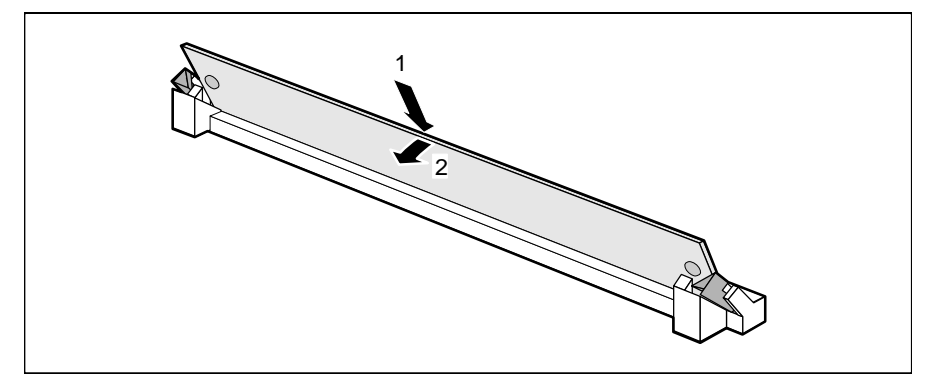

- Ê Stecken Sie das Speichermodul schräg in den entsprechenden Einbauplatz (1). Achten Sie darauf, daß die Codierungsnut und die beiden Bohrungen am Speichermodul mit den Aufnahmezapfen der Haltevorrichtung übereinstimmen.
- Kippen Sie das Speichermodul nach unten, bis es einrastet (2).

### **Speichermodul ausbauen**

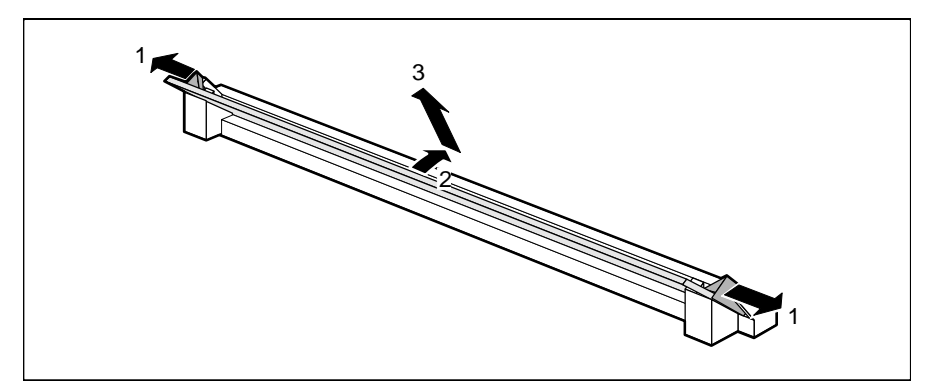

- Ê Drücken Sie die Halteklammern vorsichtig auf der linken und auf der rechten Seite nach außen (1).
- Kippen Sie das Speichermodul nach vorne (2), und ziehen Sie es schräg nach oben aus dem Einbauplatz (3).

### <span id="page-50-0"></span>**Prozessor austauschen**

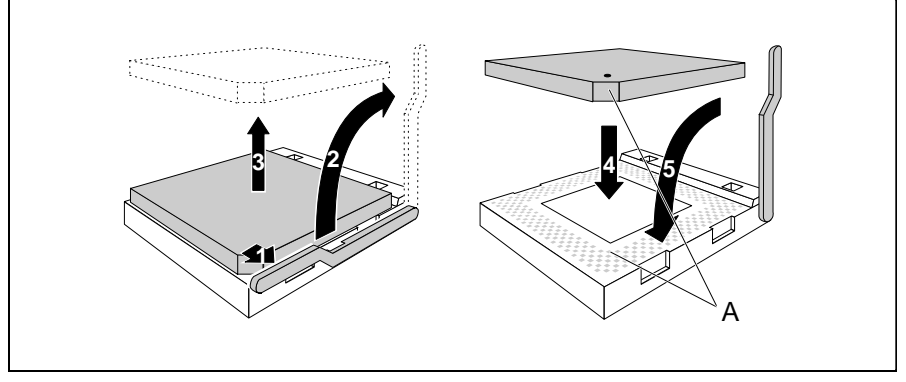

- Ê Drücken Sie den Hebel in Pfeilrichtung (1) und schwenken Sie ihn bis zum Anschlag nach oben (2).
- Heben Sie den alten Prozessor aus dem Steckplatz (3).
- Stecken Sie den neuen Prozessor so in den Steckplatz, daß die Markierung an der Oberseite des Prozessors mit der Codierung am Steckplatz (A) von der Lage her übereinstimmt (4).

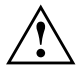

Die Markierung an der Oberseite des Prozessors kann durch den<br>Kühlkörper verdeckt sein. Orientieren Sie sich in diesem Fall an der Markierung in den Stiftreihen an der Unterseite des Prozessors.

- Ê Schwenken Sie den Hebel nach unten, bis er spürbar einrastet.
- Stellen Sie die Steckbrücken F0, F1, CF0 und CF1 entsprechend dem eingebauten Prozessor ein.

### <span id="page-51-0"></span>**Second-Level-Cache hochrüsten**

Auf der Systembaugruppe gibt es einen Steckplatz für den Second-Level-Cache. Sie können ein Second-Level-Cache-Modul mit 256 Kbyte oder eines mit 512 Kbyte stecken.

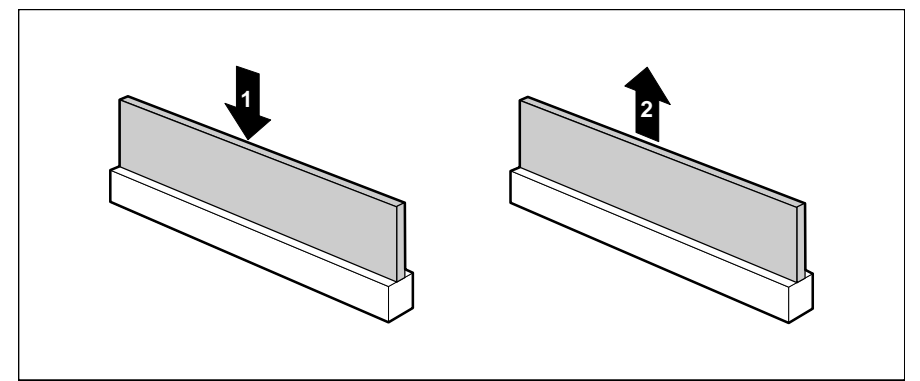

 $1 =$  Second-Level-Cache einbauen  $2 =$  Second-Level-Cache ausbauen

- Ê Wenn bereits ein Second-Level-Cache-Modul eingebaut ist, ziehen Sie es in Pfeilrichtung (2) aus dem Steckplatz.
- Ê Stecken Sie das neue Second-Level-Cache-Modul in den Steckplatz, bis es spürbar einrastet (1).
	- **i** Damit Sie den Second-Level-Cache optimal nutzen können, müssen<br>Sie im *BIOS-Setup* im Menü *Advanced* / *Cache Memory* das Feld von *Cache* auf *Intern and Extern* stellen. Die Performance können Sie erhöhen, wenn Sie im gleichen Menü die Felder von *Cache System BIOS Area* und *Cache Video BIOS Area* auf *Enabled* setzen sowie ROM-Teile mit *Cache Memory Regions* in den Cache kopieren.

#### **Second-Level-Cache-Modul ausbauen**

Ê Ziehen Sie das Second-Level-Cache-Modul in Pfeilrichtung (2) aus dem Steckplatz.

### <span id="page-52-0"></span>**Bildwiederholspeicher hochrüsten**

Wenn auf der Systembaugruppe 1 Mbyte Bildwiederholspeicher vorhanden ist, können Sie den Bildwiederholspeicher auf 2 Mbyte erhöhen.

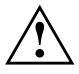

Informationen darüber, welche DRAM-Bausteine (DRAM 256K\*16<br>60ns) Sie verwenden können, erhalten Sie bei Ihrer Verkaufsstelle oder unserem Service.

Beachten Sie beim Stecken des DRAM-Bausteins die Einbaulage des DRAM-Bausteins!

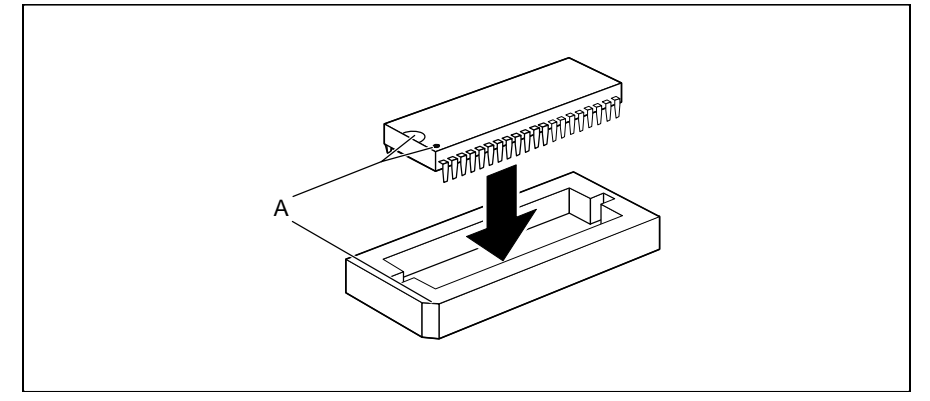

Stecken Sie den DRAM-Baustein so in den Steckplatz für den Bildwiederholspeicher, daß die Markierung an der Oberseite des DRAM-Bausteins (A) mit der am Steckplatz von der Lage her übereinstimmt.

### <span id="page-53-0"></span>**Lithium-Batterie austauschen**

**!** Bei unsachgemäßem Austausch der Lithium-Batterie besteht Explosionsgefahr. Die Lithium-Batterie darf nur durch identische oder vom Hersteller empfohlene Typen (CR2032) ersetzt werden. Die Lithium-Batterie gehört nicht in den Hausmüll. Sie wird vom Hersteller, Händler oder deren Beauftragten kostenlos zurückgenommen, um sie einer Verwertung bzw. Entsorgung zuzuführen. Achten Sie beim Austausch unbedingt auf die richtige Polung der Lithium-Batterie - Pluspol nach oben!

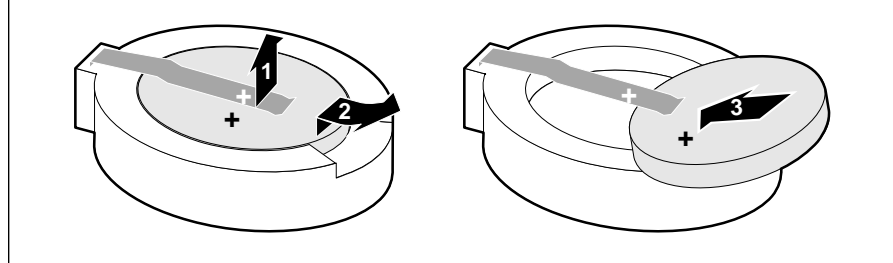

- Ê Heben Sie die Kontaktfeder nur wenige Millimeter nach oben (1), bis Sie die Lithium-Batterie aus der Halterung ziehen können (2).
- Ê Schieben Sie die neue Lithium-Batterie des identischen Typs in die Halterung (3).

# <span id="page-54-0"></span>**Fehlermeldungen**

In diesem Kapitel finden Sie die Fehlermeldungen, die von der Systembaugruppe ausgegeben werden.

```
Diskette drive A error
Diskette drive B error
     Überprüfen Sie im BIOS-Setup, im Menü Main, den Eintrag für das
    Diskettenlaufwerk. Überprüfen Sie die Anschlüsse des Diskettenlaufwerks.
Extended RAM Failed at offset: nnnn
System RAM Failed at offset: nnnn
Failing Bits: nnnn
    Schalten Sie den PC aus und wieder ein. Wenn die Meldung weiterhin
     erscheint, wenden Sie sich bitte an Ihre Verkaufsstelle oder unseren
    Service.
Fixed Disk 0 Failure
Fixed Disk 1 Failure
Fixed Disk Controller Failure
    Überprüfen Sie im BIOS-Setup, im Menü Main, die Einträge für das
     Festplattenlaufwerk. Überprüfen Sie die Anschlüsse und Steckbrücken des
    Festplattenlaufwerks.
Incorrect Drive A - run Setup
Incorrect Drive B - run Setup
     Stellen Sie im BIOS-Setup, im Menü Main, den Eintrag für das
```
Diskettenlaufwerk richtig ein.

Invalid NVRAM media type

Schalten Sie den PC aus und wieder ein. Wenn die Meldung weiterhin erscheint, wenden Sie sich bitte an Ihre Verkaufsstelle oder unseren Service.

Invalid System Configuration Data - run configuration utility

Press <F1> to resume, <F2> to Setup

Wurde der Rechner während des Systemstarts ausgeschaltet, kann diese Fehlermeldung auftreten.

Rufen Sie das BIOS-Setup auf und wechseln Sie auf die Bildschirmseite *Advanced*. Wählen Sie dort den Menüpunkt *Reset Configuration* aus und ändern Sie die Einstellung auf *Yes*. Speichern Sie die Änderung und verlassen Sie das BIOS-Setup. Starten Sie den Rechner neu.

Keyboard controller error

Schließen Sie eine andere Tastatur an. Wenn die Meldung weiterhin erscheint, wenden Sie sich bitte an Ihre Verkaufsstelle oder unseren Service.

Keyboard error

Kontrollieren Sie, ob die Tastatur korrekt angeschlossen ist.

Keyboard error nn

Lösen Sie die Taste auf der Tastatur (*nn* ist der Hexadezimalcode für die Taste).

Monitor type does not match CMOS - RUN SETUP Stellen Sie im *BIOS-Setup*, im Menü *Main*, den Eintrag für den Bildschirmtyp richtig ein.

Operating system not found

Überprüfen Sie im *BIOS-Setup*, im Menü *Main*, die Einträge für das Festplattenlaufwerk und das Diskettenlaufwerk.

Parity Check 1

Parity Check 2

Schalten Sie den PC aus und wieder ein. Wenn die Meldung weiterhin erscheint, wenden Sie sich bitte an Ihre Verkaufsstelle oder unseren Service.

Previous boot incomplete - Default configuration used Wenn Sie die Funktionstaste F2 drücken, können Sie im *BIOS-Setup* die Einstellungen prüfen und korrigieren. Wenn Sie die Funktionstaste drücken, startet der PC mit der unvollständigen Systemkonfiguration. Wenn die Meldung weiterhin erscheint, wenden Sie sich bitte an Ihre Verkaufsstelle oder unseren Service.

```
Real time clock failure
```
Rufen Sie das *BIOS-Setup* auf, und tragen Sie im Menü *Main* die richtige Uhrzeit ein. Wenn die Meldung weiterhin erscheint, wenden Sie sich bitte an Ihre Verkaufsstelle oder unseren Service.

System battery is dead - Replace and run SETUP Tauschen Sie die Lithium-Batterie auf der Systembaugruppe aus, und führen Sie die Einstellungen im *BIOS-Setup* erneut durch.

System Cache Error - Cache disabled

Schalten Sie den PC aus und wieder ein. Wenn die Meldung weiterhin erscheint, wenden Sie sich bitte an Ihre Verkaufsstelle oder unseren Service.

System CMOS checksum bad - run SETUP Rufen Sie das *BIOS-Setup* auf, und korrigieren Sie die zuletzt vorgenommenen Einträge oder stellen Sie die Standardeinträge ein.

```
System timer error
```
Schalten Sie den PC aus und wieder ein. Wenn die Meldung weiterhin erscheint, wenden Sie sich bitte an Ihre Verkaufsstelle oder unseren Service.

# <span id="page-58-0"></span>**Stichwörter**

↵ 1

 $\blacktriangleright$  1  $\therefore$  1

### **3**

32 Bit I/O [14](#page-21-0)

### **5**

528 Mbyte, Festplattenkapazität [13](#page-20-0)

### **A**

Abspeichern, siehe Speichern Adresse [6](#page-13-0) Serielle Schnittstelle [20](#page-27-0) Adressierung, Festplatte [13](#page-20-0) Advanced BIOS-Setup [16](#page-23-0) Advanced System Configuration [25](#page-32-0) Akkumulator [7,](#page-14-0) [46](#page-53-0) Anführungszeichen [1](#page-8-0) Anschluß [4](#page-11-0) Game/Midi [23](#page-30-0) Anzahl Faxton [36](#page-43-0) Klingeln [35](#page-42-0) Arbeitsspeicher [41](#page-48-0) Größe [15](#page-22-0) Audio Controller [2,](#page-9-0) [22](#page-29-0) Ausbauen Second-Level-Cache [44](#page-51-0) Speichermodul [42](#page-49-0) Ausschalten Audio-Controller [22](#page-29-0) Gameport [23](#page-30-0) Maus-Controller [22](#page-29-0) Plug&Play [26](#page-33-0) Auswirkung Setup-Paßwort [29](#page-36-0)

System-Paßwort [29](#page-36-0) Autotype Hard Disk [12](#page-19-0) AUX-in, Steckverbinder [2](#page-9-0)

### **B**

Base Memory [15](#page-22-0) Batterie Austausch [7](#page-14-0) , [46](#page-53-0) Entsorgung [7](#page-14-0) , [46](#page-53-0) Baugruppe [4](#page-11-0) Sicherheitshinweise [7](#page-14-0) Beenden BIOS-Setup [37](#page-44-0) Energiesparfunktionen [34](#page-41-0) Belegung DMA [6](#page-13-0) Interrupt [6](#page-13-0) Betriebsbereit schalten [31](#page-38-0) Betriebssystem starten [29](#page-36-0) , [30](#page-37-0) Bidirection [21](#page-28-0) Bildschirmauflösungen [5](#page-12-0) Bildschirm-Controller [2](#page-9-0) Bildschirmauflösungen [5](#page-12-0) einstellen [26](#page-33-0) Bildschirmtyp [15](#page-22-0) Bildwiederholspeicher, hochrüsten [45](#page-52-0) BIOSFaX [35](#page-42-0) BIOS-Setup beenden [37](#page-44-0) Einstellungen [9](#page-16-0) Energiesparfunktionen [32](#page-39-0) erweiterte Systemeinstellungen [16](#page-23-0) Menü Advanced [16](#page-23-0) Menü BIOSFaX [35](#page-42-0) Menü Exit [37](#page-44-0) Menü Main [9](#page-16-0) Menü Power [32](#page-39-0) Menü Security [28](#page-35-0) Sicherheitsfunktionen [28](#page-35-0) Systemkonfiguration [9](#page-16-0)

BIOS-Update [39,](#page-46-0) [40](#page-47-1) Diskette [31](#page-38-0) Boot Options [14](#page-21-0) Bootsektor, Veränderungen [30](#page-37-0) Busbreite einstellen [14](#page-21-0)

### **C**

Cache BIOS [18](#page-25-0) Cache-Funktion [18](#page-25-0) Cache-Nutzung [17](#page-24-0) einstellen [44](#page-51-0) ROM-Bereiche [18](#page-25-0) Schreibzugriff [18](#page-25-0) Second-Level-Cache hochrüsten [44](#page-51-0) Cache Memory [17](#page-24-0) Cache Memory Regions [18](#page-25-0) Cache Mode [18](#page-25-0) Cache System BIOS Area [18](#page-25-0) Cache Video BIOS Area [18](#page-25-0) CD-Line in, Steckverbinder [2](#page-9-0) CF0, Steckbrücke [39](#page-46-0) CF1, Steckbrücke [39](#page-46-0) Computerviren [30](#page-37-0) **Controller** Audio [22](#page-29-0) Diskettenlaufwerk [21](#page-28-0) einstellen [20](#page-27-0) Laufwerk [22](#page-29-0) Maus [22](#page-29-0) Courier [1](#page-8-0) Cylinders, Festplattenparameter [12](#page-19-0)

### **D**

Darstellungsmittel [1](#page-8-0) Daten, Technische [2](#page-9-0) Datenübertragung Modus einstellen [21](#page-28-0) Parallele [21](#page-28-0) Datum einstellen [10](#page-17-0) Default Latency Timer [25](#page-32-0) Discard Changes & Exit [37](#page-44-0) Diskette BIOS-Update [40](#page-47-1) Diskette A / B [10](#page-17-0) Diskette Controller [21](#page-28-0) Diskette Lock [30](#page-37-0) Diskette Write [31](#page-38-0) Diskettenlaufwerk Schreibschutz [31](#page-38-0) Typ [10](#page-17-0) Diskettenlaufwerks-Controller [21](#page-28-0) einstellen [21](#page-28-0) DMA [6](#page-13-0) DRAM-Baustein [45](#page-52-0)

### **E**

Echtzeituhr-Baustein [7](#page-14-0) , [46](#page-53-0) ECP [21](#page-28-0) EGB [7](#page-14-0) Einbauen Second-Level-Cache [44](#page-51-0) Speichermodul [42](#page-49-0) Einschalten Audio-Controller [22](#page-29-0) Gameport [23](#page-30-0) Maus-Controller [22](#page-29-0) Plug&Play [26](#page-33-0) Einstellen Controller [20](#page-27-0) Energiesparfunktionen [32](#page-39-0) interner Cache [17](#page-24-0) Laufwerks-Controller [20](#page-27-0) Schnittstelle [20](#page-27-0) Second-Level-Cache [17](#page-24-0) Steckbrücken [39](#page-46-0) Einstellungen BIOS-Setup [9](#page-16-0) speichern [37](#page-44-0) Energie, sparen [32](#page-39-0) Energiesparfunktionen beenden [34](#page-41-0)

BIOS-Setup [32](#page-39-0) einstellen [32](#page-39-0) Festplattenlaufwerk [33](#page-40-0) Umfang [32](#page-39-0) Enhanced Capability Port, siehe ECP Enhanced Parallel Port, siehe EPP EPP [21](#page-28-0) Erhöhen, Performance [13,](#page-20-0) [14](#page-21-0) Erweiterte Systemeinstellungen [16](#page-23-0) Erweiterungsspeicher, Größe [15](#page-22-0) Exit, BIOS-Setup [37](#page-44-0) Extended Memory [15](#page-22-0) Externer Cache einstellen [17](#page-24-0) Second-Level-Cache [17](#page-24-0)

### **F**

F0, Steckbrücke [39](#page-46-0) F1 [9](#page-16-0) F1, Steckbrücke [39](#page-46-0) F2 [30](#page-37-0) Fax Tone Count [36](#page-43-0) FDP, Steckbrücke [40](#page-47-1) Fehlermeldungen [47](#page-54-0) Fernein-Funktionalität [31](#page-38-0) Ferneinschalten [31](#page-38-0) Festplatte Adressierung [13](#page-20-0) Festplattenkapazität [13](#page-20-0) Parameter [12](#page-19-0) Übertragungsgeschwindigkeit [13](#page-20-0) Übertragungsmodus [12](#page-19-0) Festplattenlaufwerk [11](#page-18-0) Controller [22](#page-29-0) Energiesparfunktionen [33](#page-40-0) Festplattenparameter [12](#page-19-0) Festplattenparameter Cylinders [12](#page-19-0) Heads [12](#page-19-0) Sectors/Track [12](#page-19-0) Write Precomp [12](#page-19-0)

Festplattentyp [12](#page-19-0) Festplattenzugriff [26](#page-33-0) First-Level-Cache einstellen [17](#page-24-0) interner Cache [17](#page-24-0) Flash Write [31](#page-38-0) Flash-BIOS Diskette [40](#page-47-1) Schreibschutz [31](#page-38-0) FLP, Steckbrücke [40](#page-47-1) Funktionstaste F1 [9](#page-16-0) F2 [30](#page-37-0)

### **G**

Game/Midi Anschluß [23](#page-30-0) Steckverbinder [2](#page-9-0) Gameport [23](#page-30-0) Get Default Values [37](#page-44-0) Grafik-Controller, siehe Bildschirm-Controller

### **H**

Hard Disk [11](#page-18-0) Hard Disk Controller [22](#page-29-0) Hard Disk Timeout [33](#page-40-0) Hauptspeicher [41](#page-48-0) hochrüsten [41](#page-48-0) vergrößern [41](#page-48-0) Heads, Festplattenparameter [12](#page-19-0) Hilfetext aufrufen [9](#page-16-0) Hinweise Wichtig [7](#page-14-0) Hochlaufroutine [14,](#page-21-0) [15](#page-22-0) Hochrüsten Hauptspeicher [41](#page-48-0) Second-Level-Cache [44](#page-51-0)

### **I**

IDE-Festplatte, siehe Festplatte IDE-Festplattenlaufwerk, siehe Festplattenlaufwerk Initialisieren, Konfigurierungsdaten [26](#page-33-0) Installation Setup-Paßwort [29](#page-36-0) System-Paßwort [29](#page-36-0) Interner Cache einstellen [17](#page-24-0) First-Level-Cache [17](#page-24-0) Schreibzugriff [18](#page-25-0) Interrupt [6](#page-13-0) Serielle Schnittstelle [20](#page-27-0) Tabelle [6](#page-13-0) zuordnen [24](#page-31-0)

### **J**

Jumper-Block [39](#page-46-0)

### **K**

Keyboard System-Paßwort [29](#page-36-0) Konfiguration, BIOS-Setup [9](#page-16-0) Konfigurierungsdaten, initialisieren [26](#page-33-0) Kursive Schrift [1](#page-8-0) Kurzer Selbsttest [15](#page-22-0)

#### **L**

Lage, Steckbrücken [39](#page-46-0) Large Disk Access Mode [26](#page-33-0) Latency Timer [25](#page-32-0) Laufwerks-Controller [22](#page-29-0) ausschalten [22](#page-29-0) einstellen [20](#page-27-0) LBA Translation [13](#page-20-0) Leistungsmerkmale [2](#page-9-0) Lithium-Batterie [7,](#page-14-0) [46](#page-53-0) Load Previous Values [37](#page-44-0) Logical Block Addressing, siehe LBA

#### **M**

Main, Menü [9](#page-16-0) Meldungen [47](#page-54-0)

### Menü

Advanced [16](#page-23-0) BIOSFaX [35](#page-42-0) BIOS-Setup [9](#page-16-0) Exit [37](#page-44-0) Main<sub>[9](#page-16-0)</sub> Power<sub>[32](#page-39-0)</sub> Security [28](#page-35-0) Mikrofonanschluß [2](#page-9-0) Modem Modus [35](#page-42-0) Modem, einstellen [35](#page-42-0) Mouse Controller [22](#page-29-0)

### **P**

Parallel Datenübertragung [21](#page-28-0) Schnittstelle [21](#page-28-0) Parallel Mode [21](#page-28-0) Parameter, Festplatte [12](#page-19-0) Paßwort Setup-Paßwort [29](#page-36-0) System-Paßwort [29](#page-36-0) Paßwortanzeige [28](#page-35-0) PCI<sub>[1](#page-8-0)</sub> PCI Configuration [23](#page-30-0) PCI Device, Slot #n [25](#page-32-0) PCI Interrupt Mapping INTx# [24](#page-31-0) PCI-Einstellungen [23](#page-30-0) PCI-Funktionalität [23](#page-30-0) PCI-Interrupt, zuordnen [24](#page-31-0) PCI-Steckplatz Default Latency Timer [25](#page-32-0) einstellen [25](#page-32-0) Latency Timer [25](#page-32-0) PCI-VGA-Interrupt, zuordnen [24](#page-31-0) Performance, erhöhen [13,](#page-20-0) [14,](#page-21-0) [17,](#page-24-0) [18,](#page-25-0) [19,](#page-26-0) [20,](#page-27-0) [44](#page-51-0) Peripheral Component Interconnect, siehe PCI Peripheral Configuration [20](#page-27-0) Peripherie [20](#page-27-0) PIO Mode [13](#page-20-0) Plug & Play O/S [26](#page-33-0)

Plug&Play, Funktionalität [26](#page-33-0) POST Error Halt [14](#page-21-0) Power Management Mode [32](#page-39-0) Power, BIOS-Setup [32](#page-39-0) Press F<sub>2</sub> to enter SETUP [30](#page-37-0) Primärer Steckverbinder, Laufwerks-Controller [22](#page-29-0) Printer<sub>[21](#page-28-0)</sub> Programme mit Zeitschleifen [8](#page-15-0) Programmed Input Output Mode, siehe PIO Prozessor austauschen [43](#page-50-0) interner Cache [17](#page-24-0) Prozessortakt, Standby-Funktion [33](#page-40-0)

### **Q**

Quick boot [15](#page-22-0)

### **R**

RAM [19](#page-26-0) Random Access Memory, siehe RAM RCV, Steckbrücke [40](#page-47-1) Read Only Memory, siehe ROM Receive Mode [35](#page-42-0) Modem Modus [35](#page-42-0) Recovery-Diskette [40](#page-47-1) Recycling, Batterie [7,](#page-14-0) [46](#page-53-0) Remote Power On [31](#page-38-0) Reset Configuration Data [26](#page-33-0) Ressourcen-Tabelle [6](#page-13-0) Ring Count [35](#page-42-0) ROM [19](#page-26-0) ROM-Bereiche [20](#page-27-0) kopieren [19](#page-26-0)

### **S**

Save Changes [37](#page-44-0) Save Changes & Exit [37](#page-44-0) Schnittstelle [4](#page-11-0) einstellen [20,](#page-27-0) [21](#page-28-0) parallel [21](#page-28-0) seriell [20,](#page-27-0) [36](#page-43-0)

```
Schreibmaschinenschrift 1
   Fett 1
Schreibschutz
   Diskettenlaufwerk 31
   System-BIOS 31, 39, 40
Schrift, kursiv 1
Second-Level-Cache
   ausbauen 44
   einstellen 17
   externer Cache 17
   hochrüsten 44
   Schreibzugriff 18
Sectors/Track, Festplattenparameter 12
Security, BIOS-Setup 28
Sekundärer Steckverbinder, Laufwerks-Controller 22
14,15
Serial 1
   Adresse 20
   ausschalten 20
   Interrupt 20
Serial 2
   Adresse 20
   ausschalten 20
   Interrupt 20
36
Serielle Schnittstelle 36
   einstellen 20
Set Setup Password 29
Set System Password 29
Setup Password 28
Setup Password Lock 29
Setup Prompt 30
Setup, siehe BIOS-Setup
Setup-Aufforderung 30
Setup-Paßwort
   Auswirkung 29
   Installation 29
Shadow Memory 19
Shadow Memory Regions 20
Sicherheitsfunktionen, BIOS-Setup 28
Sicherheitshinweise, Baugruppe 7
```
Soft Power Off [31](#page-38-0) Softaus-Funktionalität [31](#page-38-0) Speicher Arbeitsspeicher [15](#page-22-0) Bildwiederholspeicher [45](#page-52-0) Cache [17](#page-24-0) Erweiterungsspeicher [15](#page-22-0) Hauptspeicher [15,](#page-22-0) [41](#page-48-0) Second-Level-Cache [44](#page-51-0) Speicherausbau, Hauptspeicher [41](#page-48-0) Speicherkapazität, Festplatte [13](#page-20-0) Speichermodul [41](#page-48-0) ausbauen [42](#page-49-0) einbauen [42](#page-49-0) Speichern Einstellungen [37](#page-44-0) Standby CPU Speed [33](#page-40-0) Standby Timeout [33](#page-40-0) Standby-Funktion Taktfrequenz [33](#page-40-0) Standby-Modus [33](#page-40-0) Steckbrücke F0, F1, CF0, CF1 [43](#page-50-0) Schreibschutz System-BIOS [39,](#page-46-0) [40](#page-47-1) System-BIOS wiederherstellen [40](#page-47-1) Steckbrücken, Lage [39](#page-46-0) Steckplätze [4](#page-11-0) Steckverbinder [4](#page-11-0)  $AIIX-in 2$  $AIIX-in 2$ CD-Line in [2](#page-9-0) Game/Midi [2](#page-9-0) Voice-Modem [2](#page-9-0) SWOFF [31](#page-38-0) System anhalten [14](#page-21-0) System Date [10](#page-17-0) System Load [30](#page-37-0) System Password [28](#page-35-0) System Password Mode [29](#page-36-0) System Shadow [19](#page-26-0) System Time [10](#page-17-0)

Systemaktivitäten, festlegen [34](#page-41-0) Systembaugruppe, siehe Baugruppe System-BIOS Schreibschutz [31,](#page-38-0) [39,](#page-46-0) [40](#page-47-1) wiederherstellen [40](#page-47-1) Systemeinstellungen Erweitert [16](#page-23-0) vornehmen [9](#page-16-0) zusätzliche [25](#page-32-0) Systemkonfiguration, BIOS-Setup [9](#page-16-0) System-Paßwort Auswirkung [29](#page-36-0) Installation [29](#page-36-0) Systemstart [14,](#page-21-0) [15](#page-22-0)

### **T**

Taktfrequenz Standby-Funktion [33](#page-40-0) Taktzyklus, PCI-Steckplatz [25](#page-32-0) Technische Daten<sub>[2](#page-9-0)</sub> Informationen [9](#page-16-0) Testroutine [14,](#page-21-0) [15](#page-22-0) Transfer Mode [12](#page-19-0) Type, Festplattentyp [12](#page-19-0)

### **Ü**

Übertragungsgeschwindigkeit, Festplatte [13](#page-20-0) Übertragungsmodus [18](#page-25-0) Festplatte [12](#page-19-0) parallele Schnittstelle [21](#page-28-0)

#### **U**

Uhrzeit einstellen [10](#page-17-0) Umfang, Energiesparfunktionen [32](#page-39-0) Unterstützte Bildschirmauflösungen [5](#page-12-0) Update, BIOS [39,](#page-46-0) [40](#page-47-1)

#### **V**

Veränderungen, Bootsektor [30](#page-37-0) Verfügbarer

Arbeitsspeicher [15](#page-22-0) Erweiterungsspeicher [15](#page-22-0) Verkürzter Selbsttest [15](#page-22-0) VGA Interrupt [24](#page-31-0) Video Display [15](#page-22-0) Video Shadow [19](#page-26-0) Video Subsystem [26](#page-33-0) Video-BIOS [19](#page-26-0) Virus Warning [30](#page-37-0) Viruswarnung [30](#page-37-0) Voice-Modem, Steckverbinder [2](#page-9-0)

### **W**

Wakeup Event [34](#page-41-0) Wavetable-Baugruppe [2](#page-9-0) Wichtige Hinweise [7](#page-14-0) Wiederherstellen System-BIOS [40](#page-47-1) Write Back [18](#page-25-0) Write Precomp, Festplattenparameter [12](#page-19-0) Write Through [18](#page-25-0)

### **Z**

Zeit einstellen [10](#page-17-0) Zeitschleifen, Programme [8](#page-15-0) Zuordnen PCI-Interrupt [24](#page-31-0) PCI-VGA-Interrupt [24](#page-31-0) Zusätzlich, Systemeinstellungen [25](#page-32-0)